**UNIVERSIDADE TECNOLÓGICA FEDERAL DO PARANÁ DEPARTAMENTO ACADÊMICO DE INFORMÁTICA CURSO SUPERIOR DE TECNOLOGIA EM INFORMÁTICA**

**DIEGO BIENIAS**

# **GERENCIAMENTO DA RENTABILIDADE DE INVESTIMENTOS EM AÇÕES**

**TRABALHO DE CONCLUSÃO DE CURSO**

**PONTA GROSSA**

**2013**

**DIEGO BIENIAS**

# **GERENCIAMENTO DA RENTABILIDADE DE INVESTIMENTOS EM AÇÕES**

Trabalho de Conclusão de Curso apresentado como requisito parcial à obtenção do título de Tecnólogo em Informática, da Coordenação de Análise e Desenvolvimento de Sistemas, da Universidade Tecnológica Federal do Paraná.

Orientadora: Profª. Drª. Simone de Almeida

**PONTA GROSSA**

**2013**

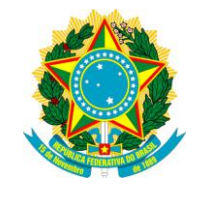

Ministério da Educação **Universidade Tecnológica Federal do Paraná** Câmpus Ponta Grossa

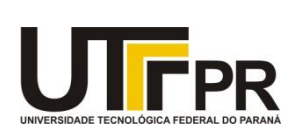

Diretoria de Graduação e Educação Profissional

# **TERMO DE APROVAÇÃO**

## GERENCIAMENTO DA RENTABILIDADE DE INVESTIMENTOS EM AÇÕES

por

## DIEGO BIENIAS

Este Trabalho de Conclusão de Curso (TCC) foi apresentado em 25 de março de 2013 como requisito parcial para a obtenção do título de Tecnólogo em Informática. O candidato foi arguido pela Banca Examinadora composta pelos professores abaixo assinados. Após deliberação, a Banca Examinadora considerou o trabalho aprovado.

\_\_\_\_\_\_\_\_\_\_\_\_\_\_\_\_\_\_\_\_\_\_\_\_\_\_\_\_\_\_\_\_\_\_\_\_ Simone de Almeida Prof. Orientador

Helyane Bronoski Borges Membro titular

\_\_\_\_\_\_\_\_\_\_\_\_\_\_\_\_\_\_\_\_\_\_\_\_\_\_\_\_\_\_\_\_\_\_\_\_

\_\_\_\_\_\_\_\_\_\_\_\_\_\_\_\_\_\_\_\_\_\_\_\_\_\_\_\_\_\_\_\_\_\_\_\_ Thalita Scharr Rodrigues Pimenta Membro titular

Helyane Bronoski Borges Responsável pelos Trabalhos de Conclusão de Curso

\_\_\_\_\_\_\_\_\_\_\_\_\_\_\_\_\_\_\_\_\_\_\_\_\_\_\_\_\_\_\_\_\_\_\_\_

Simone de Almeida Coordenadora do Curso UTFPR - Câmpus Ponta Grossa

\_\_\_\_\_\_\_\_\_\_\_\_\_\_\_\_\_\_\_\_\_\_\_\_\_\_\_\_\_\_\_\_\_\_\_\_

#### **AGRADECIMENTOS**

Certamente estes parágrafos não irão atender a todas as pessoas que fizeram parte dessa importante fase de minha vida. Portanto, desde já peço desculpas àquelas que não estão presentes entre essas palavras, mas elas podem estar certas que fazem parte do meu pensamento e de minha gratidão.

Agradeço ao meu orientador Profª. Dr.ª Simone de Almeida, pela sabedoria com que me guiou nesta trajetória.

Aos meus colegas de sala.

A Secretaria do Curso, pela cooperação.

Gostaria de deixar registrado também, o meu reconhecimento à minha família, pois acredito que sem o apoio deles seria muito difícil vencer esse desafio.

Enfim, a todos os que por algum motivo contribuíram para a realização desta pesquisa.

## **RESUMO**

BIENIAS, Diego. **GERENCIAMENTO DA RENTABILIDADE DE INVESTIMENTOS EM AÇÕES.** 2013. 63 folhas. Trabalho de Conclusão do Curso de Tecnologia em Informática - Universidade Tecnológica Federal do Paraná. Ponta Grossa, 2013.

Este trabalho aborda o gerenciamento da rentabilidade de investimentos em ações. São demonstrados os custos, rendimentos e obrigações com o fisco, os quais são incidentes sobre o mercado de ações. Para um gerenciamento mais adequado destes fatores, um sistema de informação foi desenvolvido, onde cada módulo que o compõe é exemplificado, para demonstrar os resultados obtidos. Foram definidos casos e situações para simular operações no mercado de ações que foram tratados pelo sistema de informação, apresentando os cálculos realizados para se chegar a solução obtida. Na análise do resultado pode-se perceber que em momentos em que o investidor poderia acreditar estar auferindo lucros com os seus investimentos, estaria na verdade obtendo prejuízo, vivendo assim uma ilusão sobre os seus ganhos.

**Palavras-chave:** Ações. Custos. Rendimentos. Sistema de Gerenciamento.

## **ABSTRACT**

BIENIAS, Diego. **PROFITABILITY MANAGEMENT INVESTMENT IN STOCK MARKET.** 2013. 63 sheets. Completion of Course Work in Computer Technological – Federal Technological University of Paraná. Ponta Grossa, 2013.

This work discusses the management of the profitability of investments in stocks. Stated costs, income and liabilities to the tax authorities, which are levied on the stock market. For a more appropriate management of these factors, an information system has been developed, where each module that composes is exemplified to demonstrate the results obtained. We defined cases and situations to simulate operations in the stock market that were treated by the information system, showing the calculations made to arrive at the solution. In the analysis of the results can be noticed that at times when the investor might believe to be profiting from yours investments, would actually getting damage, thus living an illusion on yours earnings.

**Keywords:** Shares. Costs. Yields. Management System.

## **LISTA DE FIGURAS**

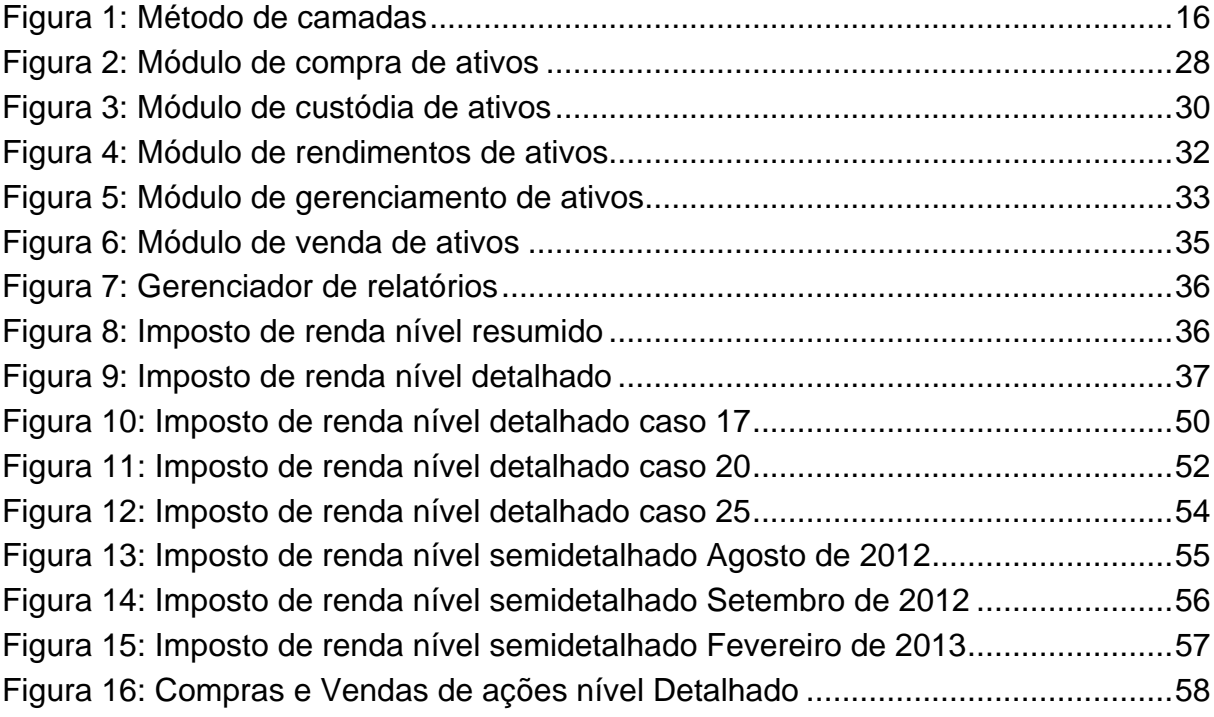

## **LISTA DE TABELAS**

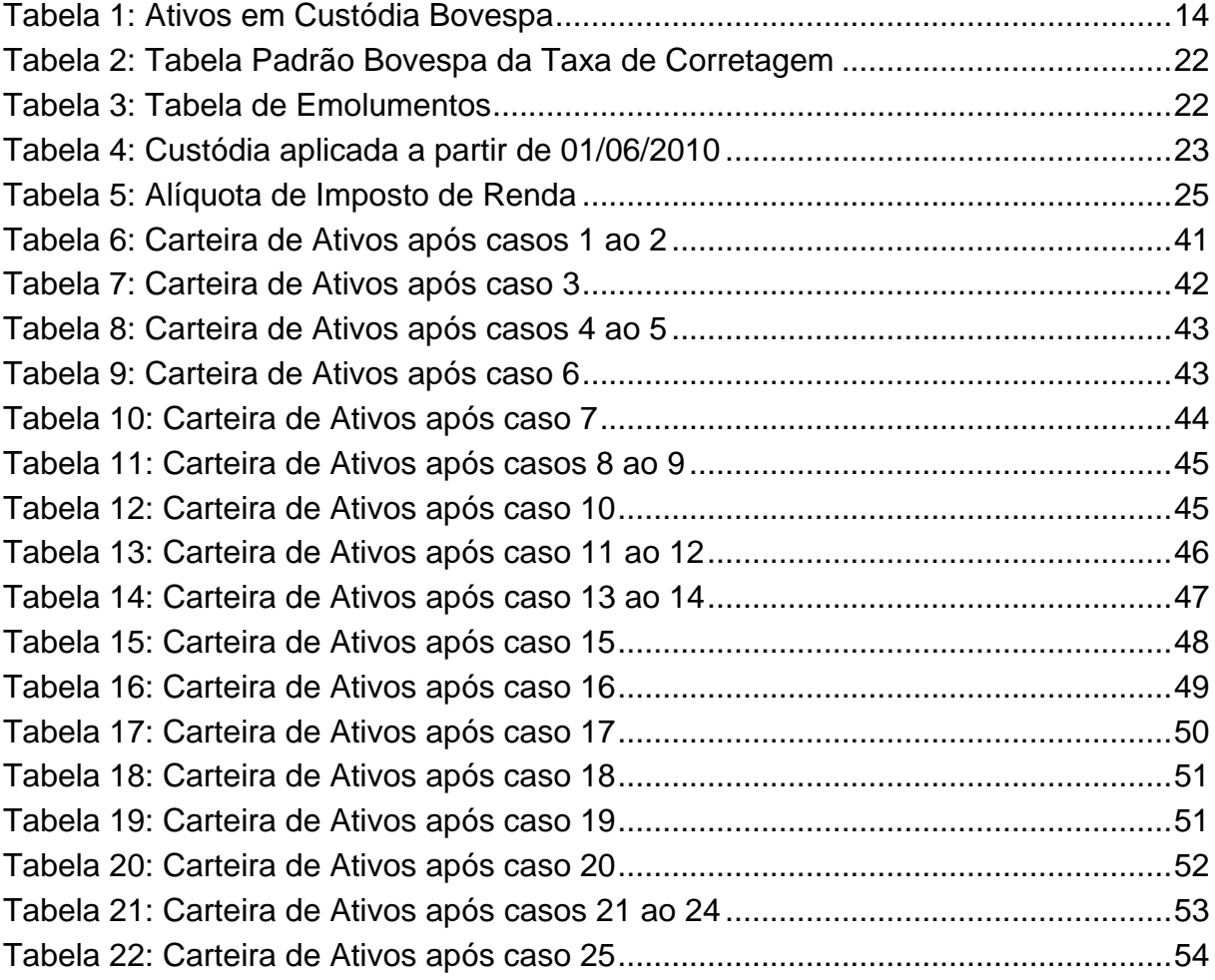

# **LISTA DE QUADROS**

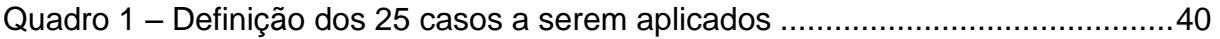

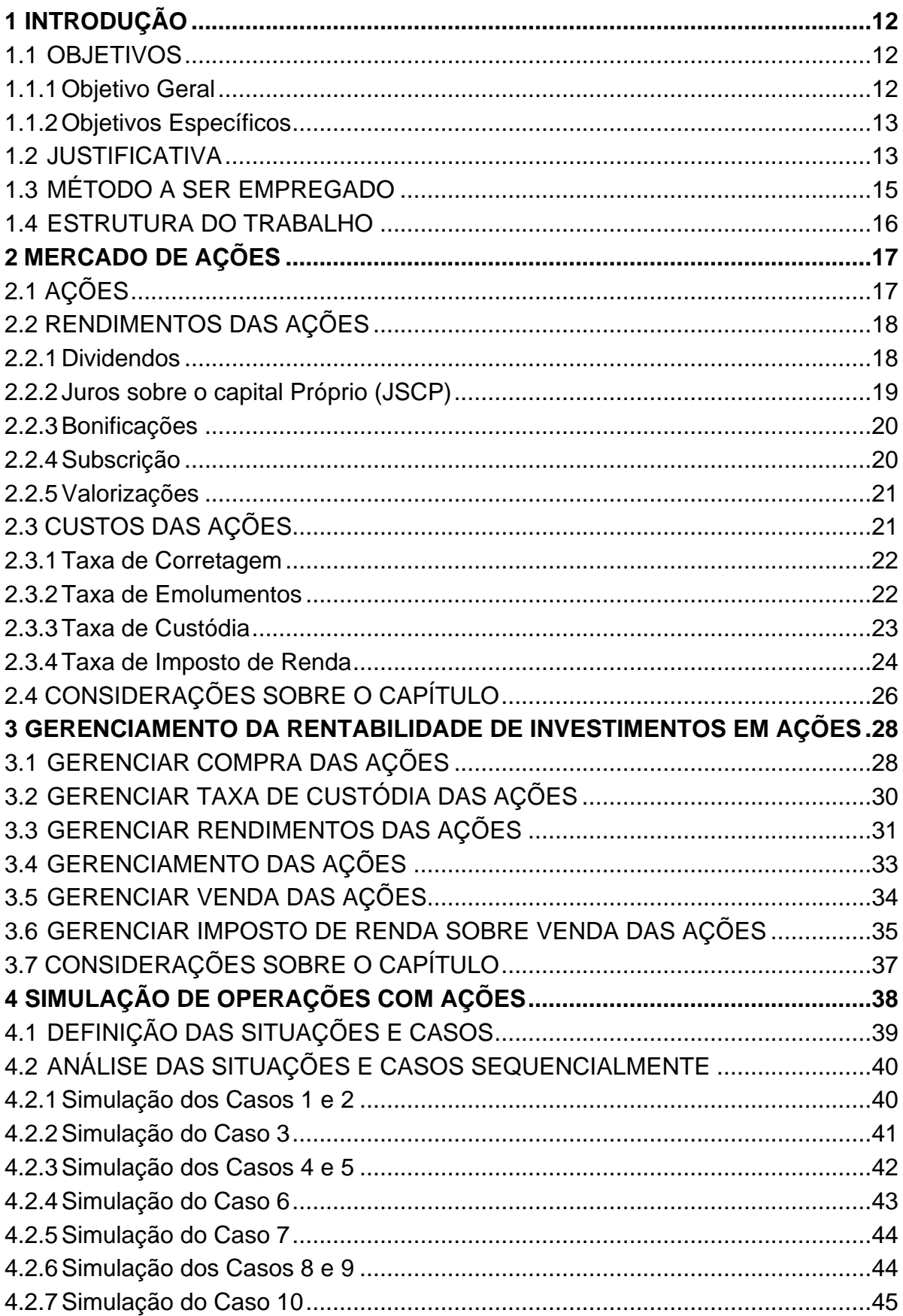

# **SUMÁRIO**

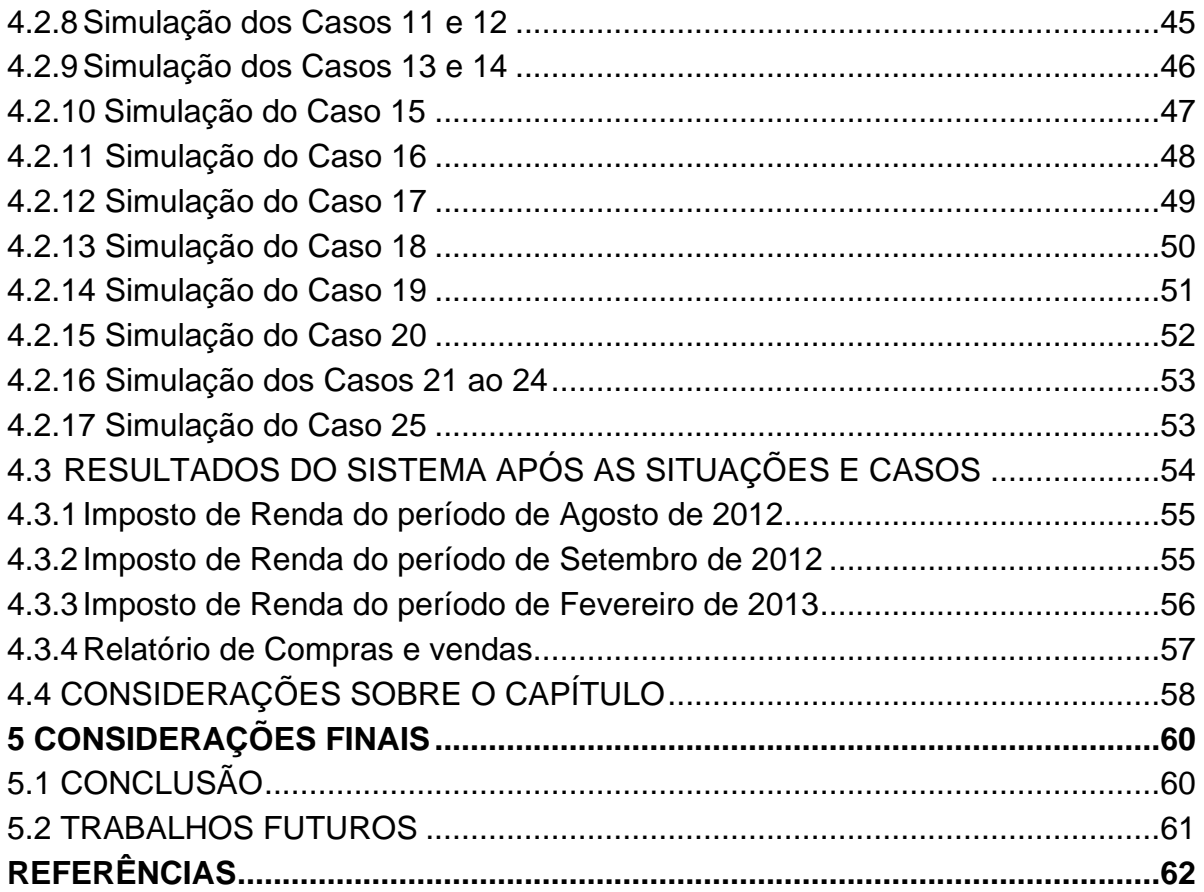

## <span id="page-11-0"></span>**1 INTRODUÇÃO**

O mercado de compra e venda de ações é uma das opções de investimentos para pessoas que possuem um limitado montante de dinheiro, mas que gostariam de se tornarem sócios de uma empresa e participarem nos lucros auferidos. Em contrapartida, as empresas vendem ações com o intuito de levantarem recursos para novos investimentos e expansão dos seus negócios.

O gerenciamento de uma carteira de ações se torna complexo devido aos inúmeros eventos que incidem sob ela, como a variação de preço, o custo de corretagem, dos emolumentos e de custódia. Todos estes eventos devem ser mensurados para saber precisamente, no momento da venda do ativo, se o mesmo está trazendo ganho ou perda no investimento.

O sistema proposto neste trabalho gerencia a compra e venda de ações, permitindo ao investidor comparar o valor atual (obtido em tempo real por meio do *WebService* da Bovespa) com o valor do custo médio da compra do ativo. No momento de acesso ao *WebService*, o valor de abertura do ativo é armazenado, para que seja realizado um comparativo histórico da oscilação de valor, fornecendo assim uma análise detalhada do comportamento desse papel.

Possibilita ao investidor vincular os custos e as rendas que incidem sobre a ação, para que o sistema calcule o preço mínimo para uma venda, permitindo assim, controlar se a transação envolveu perda ou ganho. Sendo que em casos de ações que possuam o pagamento de uma elevada taxa de rendimentos, poderão ter seu custo médio de aquisição reduzido a cada entrada de rendimento.

#### <span id="page-11-1"></span>1.1 OBJETIVOS

É apresentado a seguir o objetivo fundamental do trabalho e os objetivos meios para se chegar ao resultado almejado, para tanto, esta seção está subdividida em duas subseções descrevendo o objetivo geral e os específicos respectivamente.

#### <span id="page-11-2"></span>1.1.1 Objetivo Geral

Desenvolver um sistema de gerenciamento de investimento no mercado de ações, possibilitando ao investidor um controle real a longo, médio e a curto prazo

de suas aplicações.

#### <span id="page-12-0"></span>1.1.2 Objetivos Específicos

Desenvolver o módulo de lançamento de entrada, para controlar as receitas geradas pela ação, assim como os dividendos, juros sobre capital próprio e bonificações;

Definir os controles de receitas e despesas sobre o ativo durante o período em carteira;

Gerenciar se as movimentações de venda de ações geram imposto de renda;

Criar os relatórios de movimentações de ativos, rendimentos de ações, preço ideal de venda para um lucro mínimo de uma determinada ação, e o imposto de renda a ser pago sobre o lucro de ações;

Simular o sistema de informação, com o objetivo de experimentá-lo em casos reais de operação.

#### <span id="page-12-1"></span>1.2 JUSTIFICATIVA

1

A Bolsa de Valores de São Paulo (BM&FBOVESPA), que é a principal bolsa de valores do mercado brasileiro, oferece um portal<sup>1</sup>, onde o investidor pode verificar os ativos (ações) que estão sob sua custódia. Neste portal é mantida a lista dos ativos com a sua respectiva quantidade em carteira, o valor da cotação atual e o seu valor total (quantidade\*cotação atual). Não é exibido o quanto custou para aquisição destes ativos, mostra apenas o seu valor de mercado atual e a quantidade em carteira.

Todo investidor possui duas alternativas para o gerenciamento de seus investimentos, o portal da Bovespa, e o sistema da sua própria corretora. O sistema do Banco do Brasil fornece relatórios de rendimentos obtidos, porém não estima um valor unitário ideal para os investimentos, bem como não gerencia o custo médio de

<sup>&</sup>lt;sup>1</sup> Portal oficial da Bovespa - [http://www.bmfbovespa.com.br](http://www.bmfbovespa.com.br/)

compra das ações semelhante ao portal da Bovespa. Outros sistemas gratuitos obtidos por meio da internet realizam controle de imposto de renda e do custo médio de aquisição das ações, mas também não gerenciam os rendimentos e os custos envolvidos provenientes dos investimentos, bem como não fornecem a cotação atual da empresa em tempo real, por exemplo, o sistema *Finance Desktop*. Para ilustrar uma destas operações em ações, suponha que um investidor realizou uma compra em 21/01/2012 de uma quantidade de 100 ações da empresa Eletrobrás ELET6, cotada a R\$ 21,23 cada ação, com um custo de R\$ 20,00 em taxa de corretagem e R\$ 0,73 em emolumentos. Totalizando assim R\$ 2.143,73 no valor investido, dividindo este valor pela quantidade de ações encontra-se o custo médio final em carteira de R\$ 21,4373.

No portal da BM&FBOVESPA, ou por meio de correspondência enviada no dia 31/08/2012, esta informação estaria sendo exibida conforme apresentada na Tabela 1.

<span id="page-13-0"></span>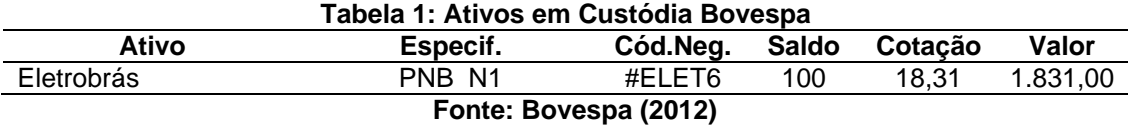

Dessa forma, este trabalho procura facilitar o gerenciamento das aplicações no mercado de investimentos na Bolsa de Valores, apresentando além das informações oferecidas no portal, informações complementares, como também o custo real da aquisição de ativos.

Toda ação em carteira gera uma tarifa chamada de custo de custódia, que é cobrada mensalmente, pela corretora do investidor, para manter o seu cadastro e suas operações registradas em seus sistemas de *home broker* ou mesa de operações (ASSAF NETO, 2011). Ela cobre custos operacionais das corretoras junto à CBLC (Companhia Brasileira de Liquidação e Custódia).

O sistema desenvolve uma análise que permite ao investidor gerenciar os custos e proventos envolvidos na transação. Ainda, serão fornecidos relatórios gerenciais que simulem o preço ideal de venda de uma ação, para atingir o lucro desejado, ou na pior das situações, o menor prejuízo possível.

### <span id="page-14-0"></span>1.3 MÉTODO A SER EMPREGADO

A pesquisa realizada caracteriza-se por ser de natureza aplicada ou tecnológica, pois parte do estudo do mercado de ações, com o objetivo de fornecer análise detalhada das necessidades de informações para que os investidores não experientes, possam realizar aplicações e gerenciamento de seus investimentos na Bolsa de Valores.

O projeto utiliza a linguagem orientada a objetos JAVA (J2SE), com banco de dados FireBird, a IDE NetBeans para o desenvolvimento, e a ferramenta case JUDE.

A geração e impressão de relatórios utilizam o método de polimorfismo para a definição de uma classe abstrata que representa o comportamento das classes concretas que a referenciam.

Para Deitel e Deitel (2005, p. 457):

Uma classe **abstract** define uma interface comum para os vários membros de uma hierarquia de classe. A classe **abstract** contém métodos que serão definidos nas subclasses. Todas as classes na hierarquia podem utilizar essa mesma interface por meio de polimorfismo (DEITEL, DEITEL, 2005, p. 457).

Para os mesmos autores, a linguagem Java é extensível, por que:

O programador é capaz de criar novos tipos pela utilização do mecanismo de classe. Esses novos tipos podem ser projetados para serem utilizados tão convenientemente quanto os tipos predefinidos. Portanto, Java é uma linguagem extensível (DEITEL E DEITEL, 2005, p. 419).

Os gráficos utilizados nos relatórios são gerados com o auxílio das bibliotecas *JFreeChart* e impressos por meio da subscrição do método *paint* dos componentes Java que fazem a implementação da *interface Printable*, conforme documentação das classes Java (SUN, 2012).

Este trabalho foi desenvolvido em camadas, conforme ilustrado na Figura1. Esse padrão divide a aplicação iterativa em três componentes:

- Modelo: Contém as funcionalidades e os dados;
- Visão: Mostra as informações para o usuário;
- Controle: Manipula as entradas.

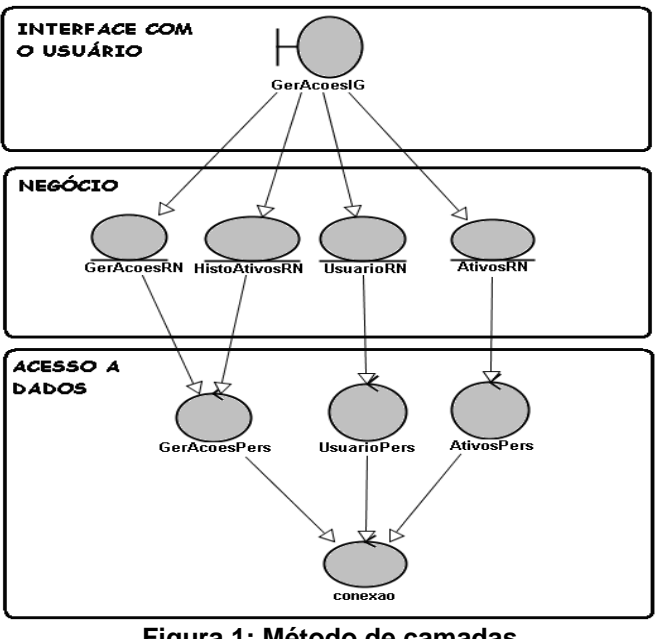

**Figura 1: Método de camadas Fonte: Autoria própria**

#### <span id="page-15-1"></span><span id="page-15-0"></span>1.4 ESTRUTURA DO TRABALHO

O estudo sobre o processo de aplicações em ações da bolsa de valores, e o desenvolvimento de uma solução que permita gerenciar os investimentos está organizado em 5 Capítulos, sendo este o primeiro.

O Capítulo 1 apresenta o conceito que o sistema vai abordar, e o resultado que se deseja para obter controle sobre as operações envolvidas em uma transação na bolsa de valores. Serão apresentados no Capítulo 2, os detalhes que envolvem as operações na bolsa de valores, reunindo os custos e os proventos envolvidos.

De acordo com referencial teórico, o Capítulo 3 discorre sobre os módulos desenvolvidos no sistema para gerenciar as movimentações em ações, realizadas pelo investidor, detalhando os cálculos envolvidos e os resultados apresentados.

O Capítulo 4 mostra os resultados obtidos com a aplicação dos módulos definidos no sistema e compara com os resultados obtidos por meio do portal da portal da BM&FBOVESPA e do *home broker* do banco do Brasil.

O Capítulo 5 finaliza este trabalho, apresentando as conclusões, bem como possíveis trabalhos futuros.

#### <span id="page-16-0"></span>**2 MERCADO DE AÇÕES**

Este Capítulo está dividido em quatro seções e destaca os principais conceitos do Mercado de Ações. Identifica-se a sua representação no sistema financeiro e as definições utilizadas para sua organização, destacam-se as formas de custos e proventos envolvidos nas transações, os dividendos, juros sobre o capital, bonificações, direito de subscrição e as valorizações como fontes de rendimentos e as taxas de corretagem, emolumentos, custódia e de imposto de renda como agente passivo da transação. Sendo estes os principais agentes envolvidos nos custos da rentabilidade das ações.

#### <span id="page-16-1"></span>2.1 AÇÕES

As ações são valores mobiliários emitidos por sociedades anônimas e representam a parcela mínima do seu capital social (ASSAF NETO, 2011). Ainda, a ação é um título representativo de fração unitária do capital social de uma sociedade anônima ou companhia, denominação deste tipo de empresa na legislação brasileira conferindo a seu proprietário o direito de participação nessa sociedade (CASTRO, 1979).

Uma das possibilidades para as empresas manterem os programas de investimentos sem se submeter ao mercado de crédito é a abertura de seu capital pela emissão de ações. Os recursos provenientes da emissão de ações são devolvidos ao investidor por meio da distribuição de dividendos e da retenção de lucros que, se forem adequadamente reaplicados, valorizarão o preço das ações. O mercado de ações, segmento do mercado de capitais que opera com títulos da renda variável, objetiva canalizar recursos para as empresas através do capital de risco (OLIVEIRA, 1986).

Existem duas espécies de ações: ordinárias e preferenciais. Essa classificação é função de direitos e vantagens conferidos aos seus proprietários. As ações ordinárias apresentam como característica principal o direito de voto nas assembleias deliberativas, permitindo que os titulares interfiram nas principais decisões da sociedade. Cada ação ordinária indica o direito a um voto. Quanto maior a quantidade de ações mantidas, maior o poder de voto do investidor.

As ações preferenciais, por outro lado, possuem certas preferências ou vantagens em relação às ordinárias. O número de ações preferenciais sem direito a voto, de acordo com a legislação societária vigente, não pode exceder a 50% do total das ações emitidas pela companhia. Os dividendos das ações preferenciais são calculados e pagos antes das ações ordinárias.

A legislação atual prevê que, em caso de não distribuição de lucros aos acionistas preferenciais por três exercícios sociais seguidos, essas ações passam a adquirir direito de voto, igualando-se às ordinárias, porém sem perda das preferências e vantagens enumeradas (ASSAF NETO, 2011).

#### <span id="page-17-0"></span>2.2 RENDIMENTOS DAS AÇÕES

Toda aquisição de um investidor no mercado de ações o torna sócio desta empresa, assumindo uma participação em seus resultados. Os rendimentos oferecidos por esses títulos são:

- Dividendos:
- Juros sobre o capital;
- Bonificações;
- Direito de Subscrição, e;
- Valorizações.

Esses rendimentos podem ser interpretados pelos resultados e participações distribuídos pela companhia emitente e aqueles provenientes das variações de seus preços de mercado (ASSAF NETO, 2011).

A lei Nº 6.404/76, que regulamenta o funcionamento das sociedades anônimas, confere aos acionistas o recebimento de dividendos e bonificações, e direitos de subscrição no caso da empresa pretender aumentar seu capital pela capitação (CASTRO, 1979).

#### <span id="page-17-1"></span>2.2.1 Dividendos

São pagamentos em dinheiro aos acionistas e são calculados com base nos lucros apurados pela companhia no exercício social, conforme estabelecido em assembleia de acionistas. A legislação societária atual estabelece que o mínimo de 25% do lucro líquido disponível seja distribuído a todos os acionistas, de maneira proporcional à participação de cada um. Os acionistas preferenciais têm, no entanto, alguns privilégios com relação a esses rendimentos, apurando valores geralmente maiores que os recebidos pelos ordinários (ASSAF NETO, 2011).

As empresas costumam distribuir seus resultados em excesso, ou seja, os recursos de caixa que restam ao final do exercício, após cobrir todos os custos e despesas incorridos e atender a todas as necessidades de investimentos. O lucro não distribuído pela empresa é reinvestido em seus ativos, elevando sua capacidade em produzir novos lucros futuramente e valorizar o preço de mercado de suas ações (ASSAF NETO, 2011).

Os dividendos podem ser distribuídos mensalmente, trimestralmente, semestralmente, anualmente etc., desde que o período determinado conste no estatuto da empresa (RASSIER, 2009).

### <span id="page-18-0"></span>2.2.2 Juros Sobre o Capital Próprio (JSCP)

São proventos que empresas podem pagar aos acionistas, sendo descontados dos dividendos obrigatórios em caso de sua distribuição. Esses proventos não são calculados a partir dos lucros auferidos pela empresa no exercício, como os dividendos. São mensurados sobre os lucros registrados em exercícios anteriores, que não foram pagos aos acionistas (ASSAF NETO, 2011).

A remuneração pode ser feita na forma tradicional de pagamento de dividendos ou na forma de pagamento de juros sobre o capital próprio. Nesta última modalidade de pagamento de fluxo de caixa ao acionista, a empresa pode deduzir do lucro tributável esse pagamento e, com isso, reduzir o valor do imposto a pagar. A empresa lucrativa que paga juros sobre capital próprio obtém benefício fiscal com essa política. Parte desse ganho fiscal na empresa é neutralizada pela tributação de 15% deduzida do acionista na fonte quando ele receber o pagamento, o qual é limitado pela legislação (ARAÚJO et al, 2008).

A empresa que realiza o pagamento dos juros sobre capital próprio pode realizar a dedutibilidade fiscal, ou seja, esses rendimentos pagos aos acionistas são considerados pelo fisco como despesas financeiras e reduzem o imposto de renda a ser pago pela empresa. Isso não isenta o pagamento do imposto de renda, pois o

mesmo é retido na fonte, portanto é pago pelos acionistas. Atualmente, a alíquota é de 15% calculado sobre o valor dos juros pagos (ASSAF NETO, 2011).

#### <span id="page-19-0"></span>2.2.3 Bonificações

Companhias podem elevar o capital social sem o ingresso efetivo de novos recursos, utilizando suas reservas de lucros registradas em contas patrimoniais. É uma operação de natureza contábil, envolvendo a transferência de valores registrados em uma rubrica do balanço (grupo, patrimônio líquido) para outra, sem repercutir em qualquer alteração na posição econômico-financeira da companhia (ASSAF NETO, 2011).

Apesar de muitas vezes ser incluída como rendimento da ação, é importante acrescentar que a bonificação não reflete normalmente ganho ao acionista. Mesmo quando ocorre a distribuição de novas ações, elevando o volume físico dos papéis, o preço de mercado tende a se ajustar de maneira a não alterar o valor total das ações emitidas pela empresa (ASSAF NETO, 2011).

As bonificações não promovem qualquer alteração nas condições atuais e futuras de atuação da empresa, não devendo, portanto interferir no preço de mercado da ação. É uma simples transferência de contas patrimoniais, sem interferir nos resultados da companhia (ASSAF NETO, 2011).

A decisão da empresa em efetuar uma bonificação não implica em qualquer variação patrimonial, apesar de que o anúncio de bonificação pode, eventualmente, provocar a valorização das ações da companhia no mercado (SÁ, 1987).

#### <span id="page-19-1"></span>2.2.4 Subscrição

A subscrição corresponde ao direito garantido aos acionistas ordinários e preferências na prioridade de aquisição de ações da empresa, quando esta aumentar o seu capital social pela emissão de novos títulos (RUDGE, 1993). Por meio da subscrição de ações é facultado aos acionistas adquirirem, pelo preço de emissão, uma parcela das novas ações proporcional àquelas possuídas (OLIVEIRA, 1986). Normalmente o aumento de capital pela subscrição de novas ações é realizado quando as condições de mercado se apresentam favoráveis, permitindo,

então, que os acionistas ao subscreverem ações, ganhem a diferença entre o preço de mercado e o valor da emissão do título (OLIVEIRA, 1986).

Essa preferência pode se constituir em vantagem financeira para o acionista principalmente quando o preço de mercado de ação estiver valorizado em relação ao preço de subscrição. O direito de subscrição permite que o acionista mantenha inalterado seu percentual participativo na empresa. Não desejando exercer seu direito de subscrição das novas ações emitidas, o acionista pode negociar essa preferência de compra no mercado, vendendo o seu direito a outro investidor (ASSAF NETO, 2011).

#### <span id="page-20-0"></span>2.2.5 Valorizações

Corresponde a valorização ocorrida no preço de mercado da ação, sendo calculada pela diferença entre o valor de venda e o de compra. No caso da ação apresentar uma desvalorização no mercado, ficando sua cotação abaixo do preço de aquisição, o investidor apura uma perda de capital. O investidor realiza financeiramente o ganho ou a perda de capital no caso de venda da ação (ASSAF NETO, 2011).

O Ganho de capital é dado pela diferença entre o preço de venda e o preço de compra da ação (RASSIER, 2009).

### <span id="page-20-1"></span>2.3 CUSTOS DAS AÇÕES

Toda transação realizada no mercado de ações pelo investidor incide custos, sendo esses pontuais ou casuais que podem vir a ocorrer caso determinado evento seja constatado. Os custos que incidem nestas transações são:

- Corretagem;
- Emolumentos;
- Custódia;
- Imposto de renda.

### <span id="page-21-2"></span>2.3.1 Taxa de Corretagem

É a comissão cobrada pelas corretoras. Existem corretoras que cobram um valor fixo independente do valor negociado, como se fosse uma taxa de serviço, e as que cobram com base na tabela padrão sugeridas pela Bovespa ilustrada na Tabela 2, a qual mantém uma progressão de corretagem relacionada ao valor da transação acrescida de uma parcela fixa por dia de operação. Dessa forma, quem investe mais paga mais e aqueles que investem menos, pagam menos, embora, em termos percentuais, a taxa de corretagem acabe sendo maior (RASSIER, 2009).

<span id="page-21-0"></span>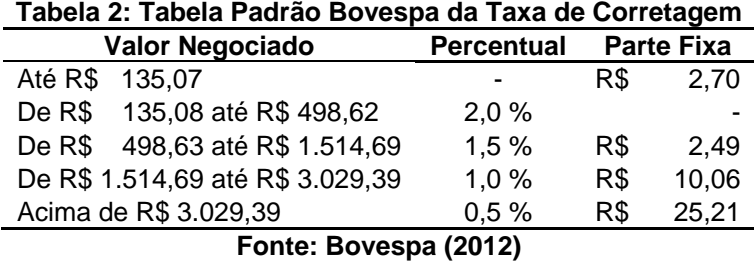

O Banco do Brasil (BB) possui uma política de cobrança de corretagem onde, para operações realizadas via *Home Broker* é cobrado um valor fixo de R\$ 20,00 (vinte reais) por ordem negociada. Para operações realizadas via agência BB é utilizada a Tabela 2, sugerida pela Bovespa (BB, 2013).

## <span id="page-21-3"></span>2.3.2 Taxa de Emolumentos

É uma pequena porção taxativa cobrada sobre as movimentações financeiras tanto na compra quanto na venda dos ativos, e correspondem às taxas de liquidação e negociação cobradas pela Bovespa. Os emolumentos são repassados pela corretora à bolsa de valores (RASSIER, 2009).

Os emolumentos correspondem as taxas de liquidação e negociação cobradas pela BM&FBOVESPA nas negociações realizadas na bolsa de valores. Os emolumentos são repassados à bolsa e seguem a seguinte tabela :

<span id="page-21-1"></span>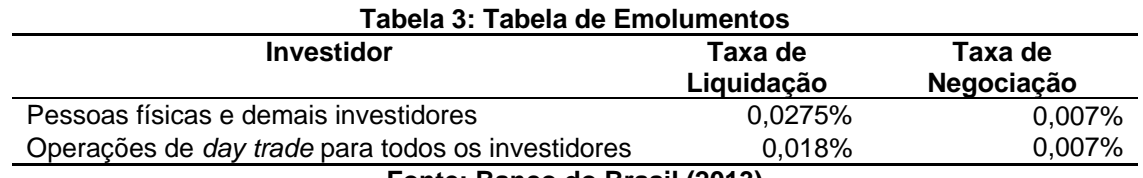

#### <span id="page-22-1"></span>2.3.3 Taxa de Custódia

A taxa de custódia varia de corretora para corretora. Pode apresentar um valor mensal fixo relativamente baixo (R\$ 8,00 a R\$ 10,00) a outros valores mais elevados ou mesmo escala de valores fixos ou variáveis em função do valor da carteira dos títulos custodiados (FURTADO, 2010).

A CBLC (Companhia Brasileira de Liquidação e Custódia) é a entidade responsável pela custódia das ações e outros títulos privados negociados no mercado financeiro brasileiro (CERBASI, 2008).

O Banco do Brasil divide o custo de serviço em parte fixa, que atualmente é de R\$ 9,00 mensais e parte variável. A parte fixa independe do número de operações realizadas no mês, da quantidade de ativos que o investidor possui em carteira ou da quantidade de dias que os ativos permanecem em carteira. A parte variável é apurada sobre os valores em custódia, calculada e cobrada mensalmente com base no valor de carteira do investidor no último dia útil de cada mês. É aplicado um percentual sobre o valor da carteira, conforme as faixas definidas na Tabela 4:

<span id="page-22-0"></span>

| Taxa / Ano |
|------------|
| 0,0130%    |
| 0,0072%    |
| 0,0032%    |
| 0,0025%    |
| 0,0015%    |
| 0,0005%    |
|            |

**Tabela 4: Custódia aplicada a partir de 01/06/2010**

**Fonte: Banco do Brasil (2013)**

A cobrança será estabelecida por faixa de valor depositado, de forma regressiva e cumulativa, conforme exemplo:

Um investidor com R\$ 15.865.000,00 depositados em custódia pagará, anualmente, R\$ 965,68, resultado da soma:

1ª faixa de valor depositada: R\$ 1.000.000,00 x 0,0130% = R\$ 130,00 2ª faixa de valor depositada: R\$ 9.000.000,00 x 0,0072% = R\$ 648,00

 $3<sup>a</sup>$  faixa de valor depositada: R\$ 5.685.000,00 x 0,0032% = R\$ 187,68

**TOTAL** = R\$ 965,68

No Banco do Brasil existe isenção de cobrança percentual sobre os valores depositados em custódia para os investidores, nas quais o total dos valores investidos seja acima ou igual a R\$ 300.000,00. Porém, esta isenção perde valor quando a carteira do investidor permanecer sem movimentação ou posição nos últimos 24 meses, sendo cobrado o valor de R\$ 3,00. Esta regra vale para todos os outros casos, mesmo os não isentos de cobrança, sendo cobrada esta taxa adicionalmente sobre o valor da custódia cobrado normalmente (BB, 2013).

A taxa de custódia é cobrada para correntistas que estejam cadastrados na BM&FBOVESPA como acionistas e que possuam ativos em sua carteira, para um investidor de pequeno porte é cobrado mensalmente o valor R\$ 9,00, este valor debitado em conta corrente. No caso do investidor não possuir nenhum ativo em sua carteira ou esta carteira ficar sem movimentação durante 24 meses, existe uma taxa de R\$ 3,00 que será cobrada adicionalmente no caso de uma carteira com posição porém sem movimentação, aos R\$ 9,00 já cobrados, e apenas o valor quando a carteira não tiver posição (BB, 2013).

#### <span id="page-23-0"></span>2.3.4 Taxa de Imposto de Renda

Segundo o portal da Bovespa (2013), ficam isentos do imposto de renda os ganhos líquidos auferidos por pessoa física quando o total das alienações de ações no mercado à vista de bolsa de valores no mês não exceder R\$ 20.000,00, exceto em operações de *Day Trade*; negociação das cotas dos fundos de investimento em índice de ações; resgate de cotas de fundos ou clubes de investimento em ações; e alienação efetivada em operações de exercício de opções e no vencimento ou liquidação antecipada de contratos a termo. Baseado na instrução Normativa RFB nº 1.22, de 5 de abril de 2010 (art. 48 da IN 1.022/2010).

Conforme a Receita Federal (2013) o Art. 48 determina a isenção do imposto sobre a renda dos ganhos líquidos auferidos por pessoa física em operações efetuadas:

I - com ações, no mercado à vista de bolsas de valores ou mercado de balcão, se o total das alienações desse ativo, realizadas no mês, não exceder a R\$ 20.000, 00 (vinte mil reais);

II - com ouro, ativo financeiro, se o total das alienações desse ativo, realizadas no mês, não exceder a R\$ 20.000,00 (vinte mil reais).

São isentos do imposto de renda os ganhos líquidos auferidos por pessoa física em operações efetuadas com ações, no mercado à vista de bolsas de valores, se o total das alienações realizadas no mês, não exceder a R\$ 20.000,00 (INVESTMAX, 2013).

<span id="page-24-0"></span>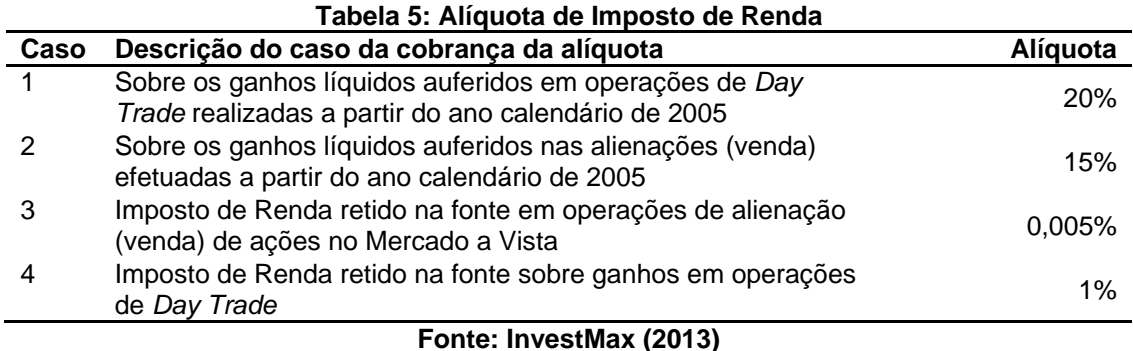

Para fins de apuração e pagamento do imposto mensal sobre os ganhos líquidos, as perdas incorridas poderão ser compensadas com os ganhos auferidos, no próprio mês ou nos meses subsequentes, em outras operações realizadas nos mercados a vista, de opções, futuro e a termo, exceto no caso de perdas em operações de *Day Trade*, que somente serão compensados com ganhos auferidos

em operações da mesma espécie (art. 53 da IN 1.022/2010) (BOVESPA, 2013).

Entende-se por *Day Trade* as operações conjuntas de compra e venda de ações realizadas em um mesmo dia, para um mesmo investidor, e realizadas por uma mesma Sociedade Corretora. A liquidação financeira de uma operação *Day Trade* é processada também por um único agente de compensação (ASSAF NETO, 2011).

Segundo o *site* da Bovespa (2013) baseado no artigo 45, § 4º, da IN 1.022/2010, a responsabilidade pelo recolhimento do imposto é do contribuinte, exceto o imposto retido na fonte que é de responsabilidade da instituição intermediadora que recebe diretamente a ordem do cliente. O imposto retido na fonte deve ser recolhido até o terceiro dia útil da semana subsequente à data da retenção, informando no DARF o código 5557 da retenção.

A responsabilidade do recolhimento é do próprio contribuinte, excetuando-se aquele já retido na fonte. O imposto é devido sobre os ganhos líquidos auferidos por qualquer beneficiário, inclusive pessoa jurídica isenta, em operações realizadas nas

Bolsas de Valores, de Mercadorias, de Futuros e assemelhadas existentes no país (INVESTMAX, 2013).

O imposto deverá ser apurado mensalmente e pago até o último dia útil do mês subsequente ao dia da apuração. Isto significa que, mensalmente, o investidor deve efetuar o controle de suas posições de ações, verificando todas as operações de venda/alienação realizadas e o respectivo resultado auferido (ganho líquido ou perda). Caso tenha auferido ganho líquido, haverá incidência de imposto, que por sua vez deverá ser recolhido até o último dia útil do mês subsequente, desde que o valor total das alienações no mês, ultrapasse R\$ 20.000,00 (INVESTMAX, 2013).

Segundo Assaf Neto (2011) para apurações de *Day Trade* o recolhimento tanto do imposto mensal como do retido na fonte é de responsabilidade do contribuinte, devendo recolher o imposto retido na fonte até o 3º dia útil da semana subsequente com código da guia DARF (Documento de Arrecadação de Receitas Federais) 8468 e o imposto mensal com o código da guia DARF 6015 até o último dia útil do mês subsequente.

## <span id="page-25-0"></span>2.4 CONSIDERAÇÕES SOBRE O CAPÍTULO

Neste Capítulo foram apresentadas as definições do mercado de ações, e as diversas variáveis que são envolvidas em suas transações, as quais afetam diretamente as decisões do investidor para definir qual é o valor ideal de venda de seus ativos e manter o seu histórico, realizando um saldo final da rentabilidade dos seus investimentos.

Foi descrito também o conceito sobre os custos e proventos envolvidos, em especial a complexidade de gerenciar o imposto de renda devido, que é de responsabilidade do investidor, em recolher, sendo esta uma obrigação com a receita federal, e que deve ser recolhida de forma adequada para evitar problemas futuros.

Os conceitos aqui apresentados são detalhados no Capítulo 3, por meio de uma simulação de operações na bolsa de valores, indicando e demonstrando como o sistema desenvolvido aborda cada conceito. Demonstra-se de forma prática como os proventos e custos incidem na rentabilidade final da ação, influenciando diretamente no seu preço ideal de venda e como funciona o gerenciamento do imposto de Renda, como pode ser compensada por prejuízos em meses passados,

<span id="page-26-0"></span>para compras no mercado à vista de ações, e como serão calculados e impressos a DARF para recolhimento deste imposto devido.

### **3 GERENCIAMENTO DA RENTABILIDADE DE INVESTIMENTOS EM AÇÕES**

Este Capítulo está dividido em sete seções e destaca os controles incluídos no sistema para gerenciar a rentabilidade de investimentos em ações, identificando os passos realizados pelo sistema em cada um dos módulos desenvolvidos para oferecer este controle, sendo estes módulos compostos da compra e venda de ações, custódia, rendimentos, gerenciamento de ações e os relatórios, destacando os cálculos envolvidos e as suas consolidações. Os módulos envolvidos para gerenciar a rentabilidade das ações são apresentados a seguir.

## <span id="page-27-1"></span>3.1 GERENCIAR COMPRA DAS AÇÕES

Toda aquisição de ações de uma empresa é lançada no módulo de compras, conforme ilustrado na Figura 2, sendo este o responsável por realizar a entrada deste ativo em carteira, incluindo os custos da taxa de corretagem e dos emolumentos que incidem sobre a operação de compra. Estes custos são fornecidos na nota fiscal emitida pela corretora.

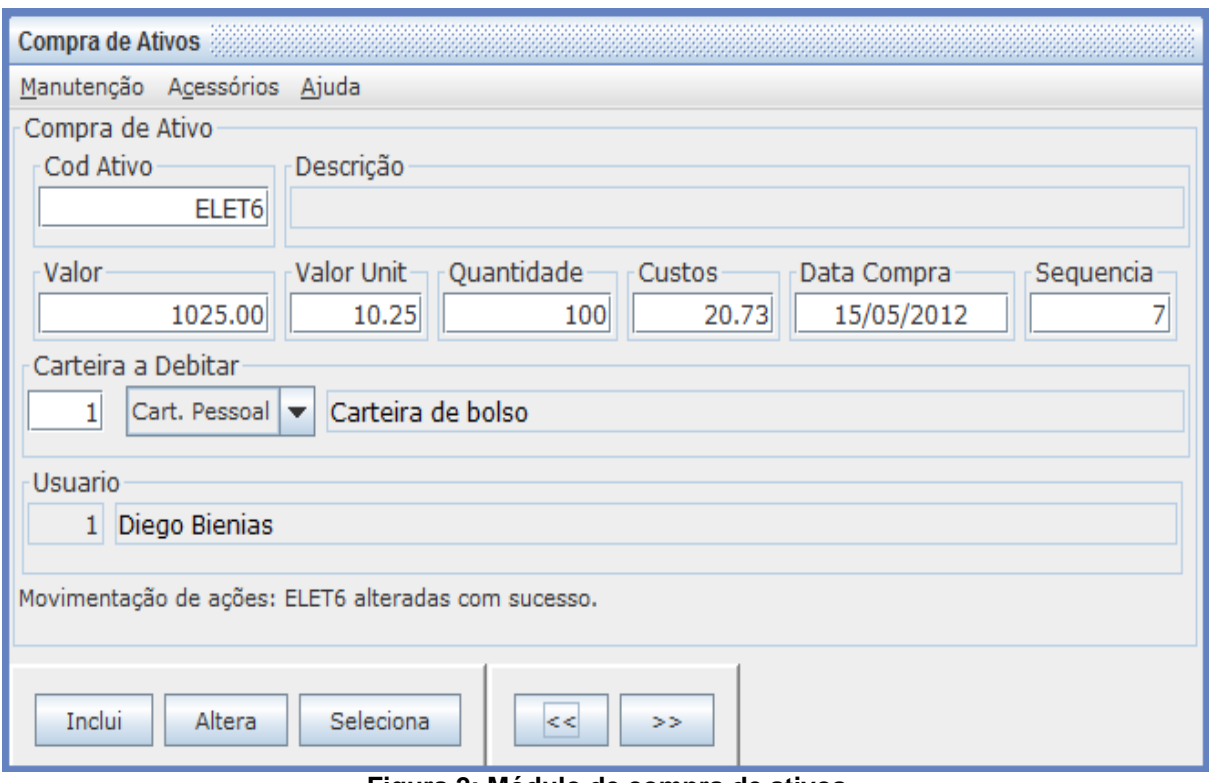

<span id="page-27-0"></span>**Figura 2: Módulo de compra de ativos Fonte: Autoria própria**

O sistema realiza o cálculo obtendo o custo unitário final da ação nesta compra sendo a Fórmula 1 apresentada:

 **( ( ( quantidade \* valorUnit ) + custos ) / quantidade)** (1)

Em que:

Quantidade: Quantidade de ações obtidas na compra, representado por 100 unidades;

ValorUnit: Valor unitário de cada ação obtida na compra, representado pelo valor de R\$ 10,25;

Custos: Custos de corretagem e emolumentos envolvidos nesta compra, representado pelo valor de R\$ 20,73. Exemplificando tem-se:

 $(( (100 * 10,25) + 20,73) / 100) = 10,457$ 

Com o custo médio da compra obtido (R\$ 10,457), o sistema verifica na carteira de ações se já existe posição do ativo ELET6, existindo deve ser aplicada a Fórmula 2, lançando na carteira o novo custo médio das ações e a sua respectiva quantidade.

# **( (CustoTotalCompra + CustoTotalEmCarteira ) / (quantidadeCompra + quantidadelEmCarteira ) )** (2)

Em que:

CustoTotalCompra: Valor total da compra;

CustoTotalEmCarteira: Valor total em carteira, valor obtido da multiplicação entre custo médio da ações em carteira pela quantidade em carteira;

QuantidadeCompra: Quantidade ações adquiridas na compra;

QuantidadeEmCarteira: Quantidade de ações em carteira.

Lançando o novo custo médio das ações deve ser atualizado o valor unitário ideal em carteira, que é o valor que varia de acordo com os custos e rendimentos provenientes das ações, aplicando-se a Fórmula 3:

# **( (CustoTotalCompra + CustoTotalIdealEmCarteira ) /**

**(quantidadeCompra + quantidadelEmCarteira ) )** (3)

Em que:

CustoTotalCompra: Valor total da compra;

CustoTotalIdealEmCarteira: Valor total Ideal em carteira, valor obtido da multiplicação entre valor unitário ideal da ações em carteira pela quantidade em carteira;

QuantidadeCompra: Quantidade ações adquiridas na compra; quantidadeEmCarteira: Quantidade de ações em carteira.

### <span id="page-29-1"></span>3.2 GERENCIAR TAXA DE CUSTÓDIA DAS AÇÕES

Os custos para gerenciar e manter o registro de propriedade, de um acionista sobre uma ação da empresa, são repassados pela corretora e debitados em conta corrente, geralmente mensalmente. Esta taxa é registrada no módulo de custódia, conforme ilustrado na Figura 3, sendo dividida pela quantidade de ativos em carteira, somando ao valor unitário ideal desta ação.

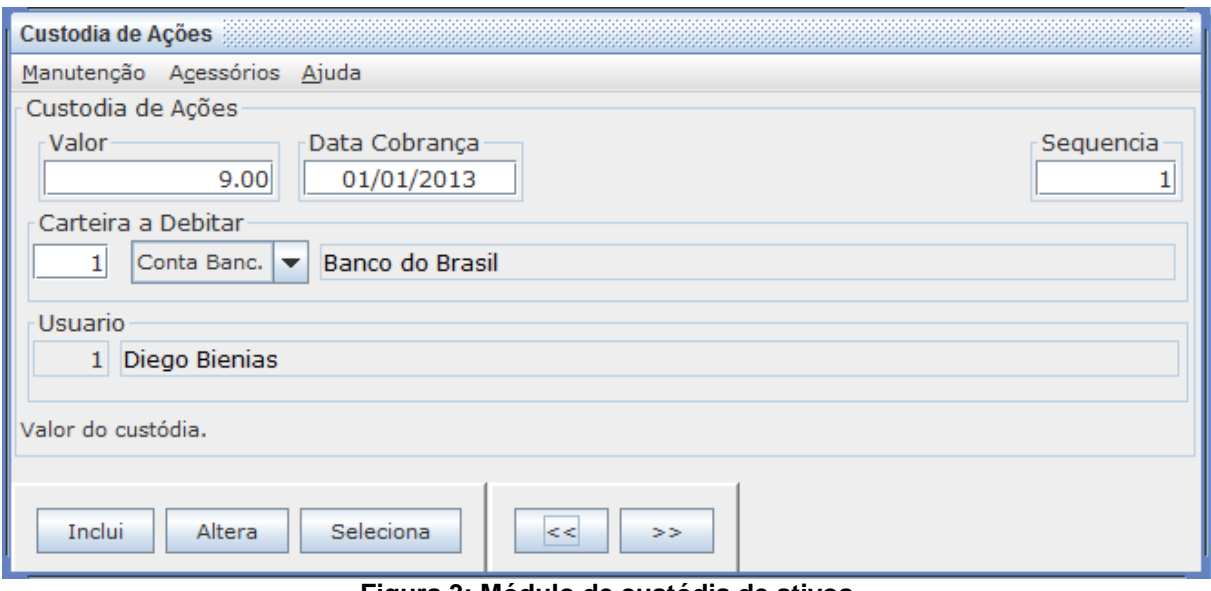

**Figura 3: Módulo de custódia de ativos Fonte: Autoria própria**

<span id="page-29-0"></span>O sistema verifica a quantidade de empresas em carteira e divide o valor da custódia, obtendo o custo a ser somado ao valor unitário ideal desta ação.

Com o custo médio da custódia rateado por empresa em carteira sob custódia, o sistema verifica o valor unitário ideal atual, multiplicando pela quantidade em carteira somando ao custo médio da custódia, conforme a Fórmula 4:

## **( ( ( quantidadeEmCarteira \* valorUnitIdealEmCarteira ) + custoMedioCustodia )**

**/ quantidadeEmCarteira )** (4)

Em que:

QuantidadeEmCarteira: Quantidade de ações em carteira;

ValorUnitIdealEmCarteira: Valor unitário de cada ação em carteira considerado como o valor ideal, pois é atualizado conforme os proventos e os custos lançados para esta ação;

CustoMedioCustodia: Custo rateado de custódia sobre as ações das empresas em carteira, representado pela Fórmula 5.

**( custoCustodia / totalEmpresasEmCarteira)** (5)

Em que:

CustoCustódia: Valor da custódia lançado conforme ilustra Figura 3, representado pelo valor de R\$ 9,00;

TotalEmpresasEmCarteira: Total de empresas em carteira sobre custódia, representado pela quantidade de duas empresas, ELET6 e ELPL4.

Exemplificando tem-se:

$$
(9/2) = 4.5
$$

Supondo uma carteira com duas empresas ELET6 e ELPL4, contendo como suas respectivas posições a quantidade de 100 e 105 unidades a um preço ideal em carteira de 10,457 e 28,500. Considerando o custo médio da custodia, onde o valor de R\$ 9,00 é o valor de custódia lançado conforme mostra a Figura 3 divididos pelas duas empresas sob custódia em carteira, (9/2) = 4,5. Calcula-se primeiro o valor unitário ideal do ativo ELET6 como ( ( ( ( 100 \* 10,457 ) + 4,5 ) / 100) = 10,502 e para ELPL4 como ( ( ( ( 105 \* 28,500 ) + 4,5 ) / 105) = 28,543.

#### <span id="page-30-0"></span>3.3 GERENCIAR RENDIMENTOS DAS AÇÕES

Os rendimentos provenientes de ações são registrados no módulo de rendimentos de ações, conforme ilustrado na Figura 4, sendo o valor deste rendimento subtraído do custo total de compra da ação impactando no valor unitário ideal desta ação.

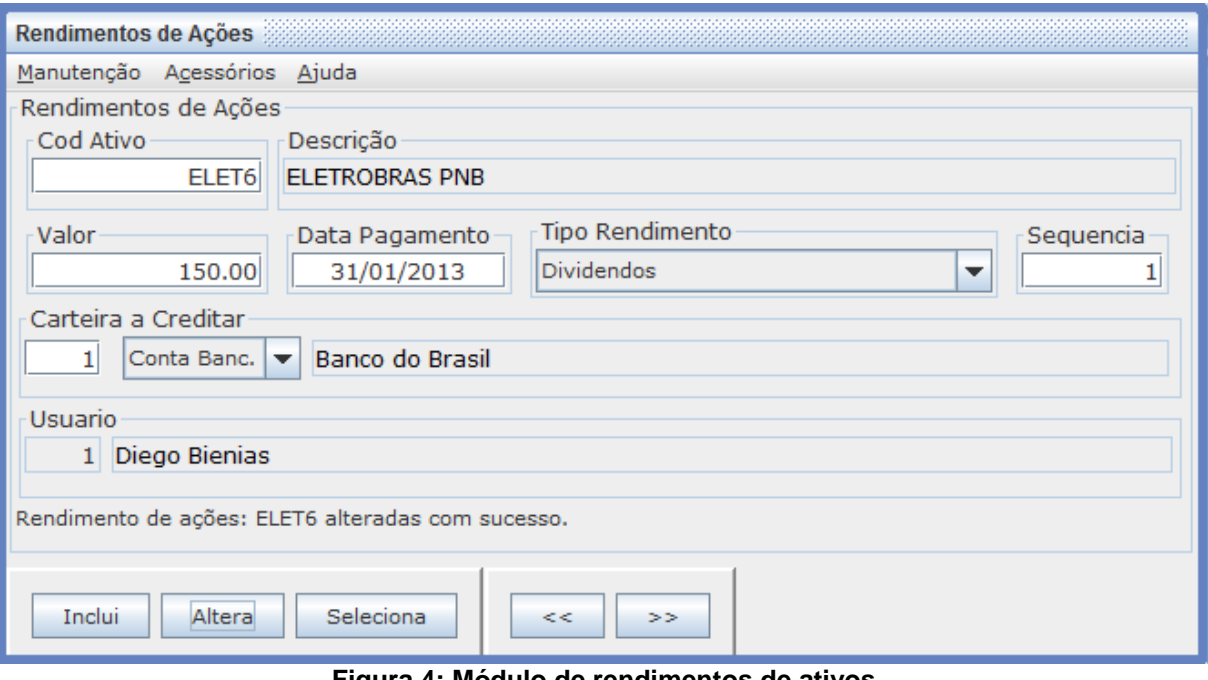

**Figura 4: Módulo de rendimentos de ativos Fonte: Autoria própria**

<span id="page-31-0"></span>O sistema verifica na carteira de ações o valor unitário ideal atual multiplicando pela quantidade em carteira e subtraindo ao valor de rendimento, conforme a Fórmula 6.

# **( ( ( quantidadeEmCarteira \* valorUnitIdealEmCarteira ) – valorRendimento ) / quantidadeEmCarteira)** (6)

Em que:

QuantidadeEmCarteira: Quantidade de ações em carteira, da empresa que pagou rendimentos, representado pela empresa ELET6;

ValorUnitIdealEmCarteira: Valor unitário de cada ação em carteira considerado como o valor ideal, pois é atualizado conforme os proventos e os custos lançados para esta ação;

ValorRendimento: Valor do rendimento pago pela empresa, representado pelo valor R\$ 150,00.

Supondo rendimento de R\$ 150,00 gerados pela empresa ELET6, contendo 100 ações em carteira a um preço ideal de 10,502. Calcula-se o novo valor unitário ideal do ativo ELET6 como ( $($  (  $($  ( 100  $*$  10,502 ) – 150,00 ) / 100) = 9,002.

## <span id="page-32-1"></span>3.4 GERENCIAMENTO DAS AÇÕES

O módulo de gerenciamento de ações permite controlar se o investimento está gerando lucro ou prejuízo comparando a cotação atual da empresa, onde o sistema faz um acesso via *WebService* ao site da Bovespa para coletar informações, em tempo real, conforme ilustrado na Figura 5.

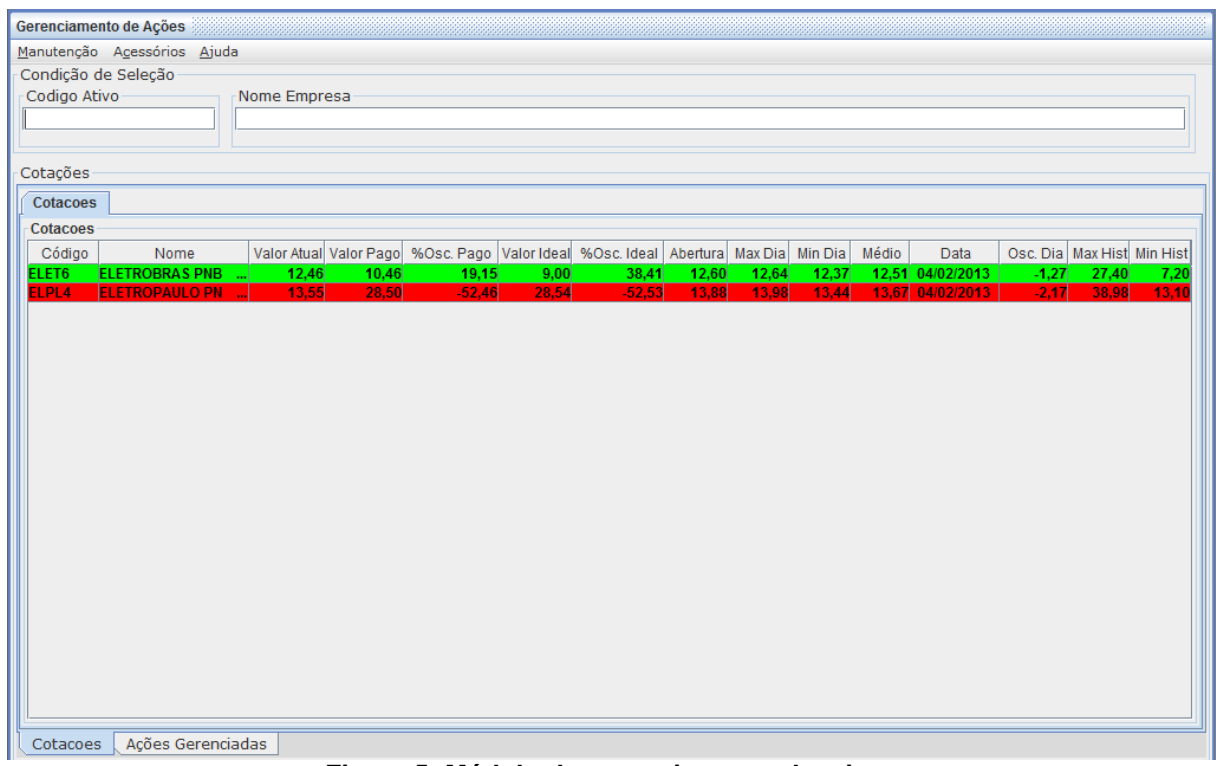

**Figura 5: Módulo de gerenciamento de ativos Fonte: Autoria própria**

<span id="page-32-0"></span>Com o valor atual da cotação, o sistema calcula o percentual de ganho ou perda sobre o valor pago na ação, informando esse valor na coluna %Osc Pago, destacando em verde as ações que possuem um percentual de ganho e em vermelho as ações que possuem perda. A coluna %Osc. Ideal realiza o mesmo cálculo, porém, sobre o valor ideal gerenciado pelo sistema, o valor da oscilação sobre o valor pago é obtido pela Fórmula 7.

**( ( ( vlrCotacaoAtual – ValorUnitPago ) \* 100 ) / valorUnitPago)** (7) Em que:

VlrCotacaoAtual: Valor da cotação atual da empresa, este valor é obtido por meio de acesso ao *webServer* da Bovespa em tempo real;

ValorUnitPago: Valor unitário pago em cada ação em carteira.

E a oscilação ideal por meio da Fórmula 8.

**( ( ( vlrCotacaoAtual – ValorUnitIdeal ) \* 100 ) / valorUnitIdeal)** (8) Em que:

VlrCotacaoAtual: Valor da cotação atual da empresa, este valor é obtido por meio de acesso ao *webServer* da Bovespa em tempo real;

ValorUnitIdealEmCarteira: Valor unitário de cada ação em carteira considerado como o valor ideal, pois é atualizado conforme os proventos e os custos lançados para esta ação;

Por meio do acesso ao *WebService* da Bovespa o sistema faz inclusões, na tabela de histórico de ativos, com o valor de abertura deste no dia, para que seja possível a análise do potencial do ativo em questão de preço, mostrando nas colunas "Max Hist" e "Min Hist", o valor máximo e mínimo que a ação atingiu. Isso oferece ao investidor controle maior para a tomada de decisão, podendo comparar se o valor atual da cotação possui um "bom" preço de compra ou de venda. Entende-se por "bom" preço, comprar uma ação em baixa e vender uma ação na alta, sendo o principal objetivo dos investidores "comprar barato" e "vender caro".

## <span id="page-33-0"></span>3.5 GERENCIAR VENDA DAS AÇÕES

Toda venda de ações de uma empresa é lançada no módulo de vendas, conforme ilustra a Figura 6, sendo esta a responsável por realizar a saída deste ativo em carteira, incluindo os custos da taxa de corretagem e dos emolumentos que incidem sobre a operação de venda. Estes custos são fornecidos na nota fiscal emitida pela corretora.

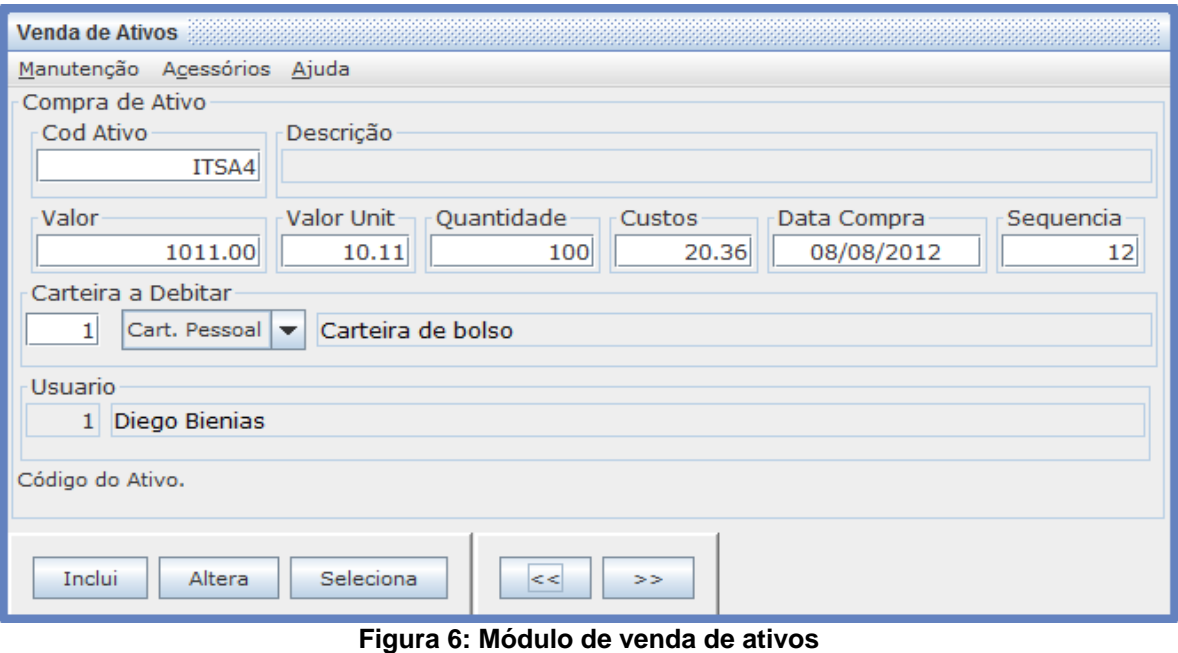

**Fonte: Autoria própria**

<span id="page-34-0"></span>O sistema verifica se existem ações suficientes para venda, lançando a nova quantidade de ações em carteira. Esses lançamentos são utilizados no módulo de gerenciamento de imposto de renda para verificar se todas as movimentações, que geraram lucros, excederam o limite de R\$ 20.000,00 mensais, conforme descrito na Seção 2.3.4, valor total da operação que é isento de imposto de renda.

## <span id="page-34-1"></span>3.6 GERENCIAR IMPOSTO DE RENDA SOBRE VENDA DAS AÇÕES

Para que o investidor possa verificar se as movimentações de vendas de ações nos períodos mensais geraram imposto de renda a pagar, deve ser acessado o gerenciador de relatórios, conforme ilustra a Figura 7. Este módulo é o responsável por analisar se o valor total bruto das movimentações excedeu a isenção de R\$ 20.000,00 realizando o cálculo do imposto de renda de 15 % sobre o lucro da operação de venda.

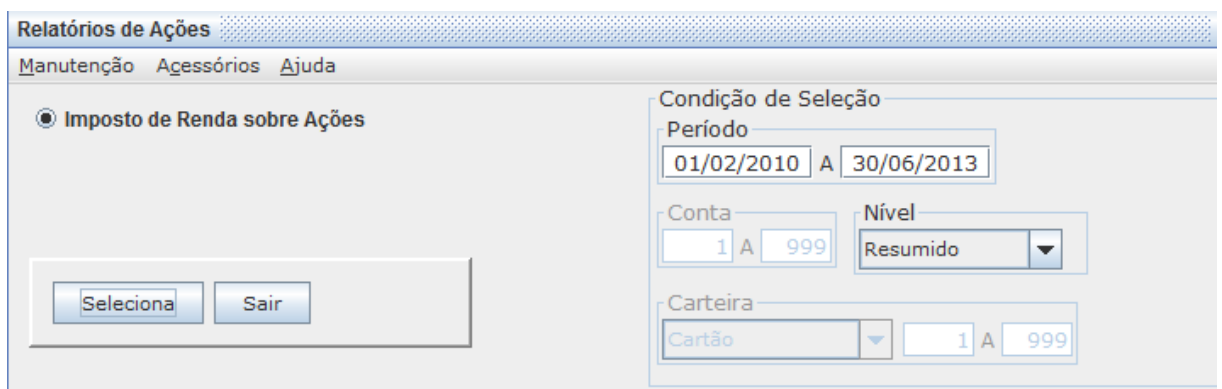

**Figura 7: Gerenciador de relatórios Fonte: Autoria própria**

<span id="page-35-0"></span>O sistema verifica se as vendas de ações no período definido pelo usuário que obtiveram lucro geraram imposto de renda exibindo no nível solicitado, podendo se de forma resumida, conforme ilustra a Figura 8, ou de forma detalhada, conforme apresentado na Figura 9.

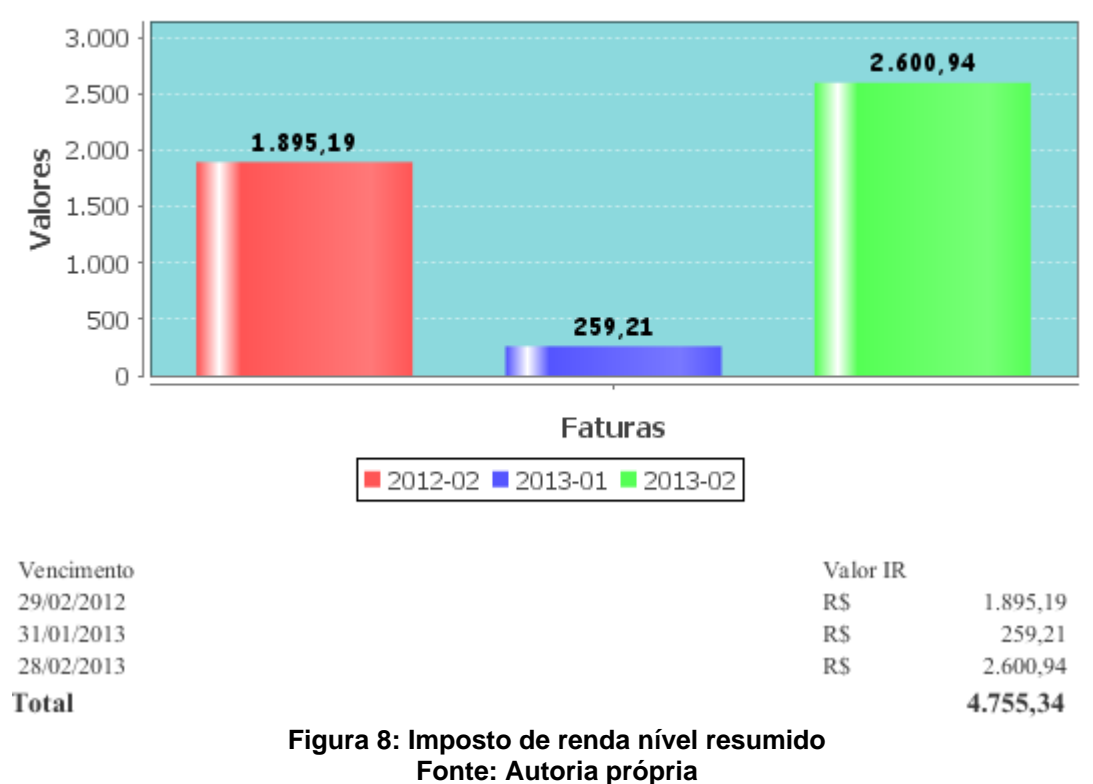

Imposto de renda sobre o lucro sobre ações por Vencimento

<span id="page-35-1"></span>O nível resumido mostra o imposto de renda e a respectiva data de vencimento do pagamento deste imposto.

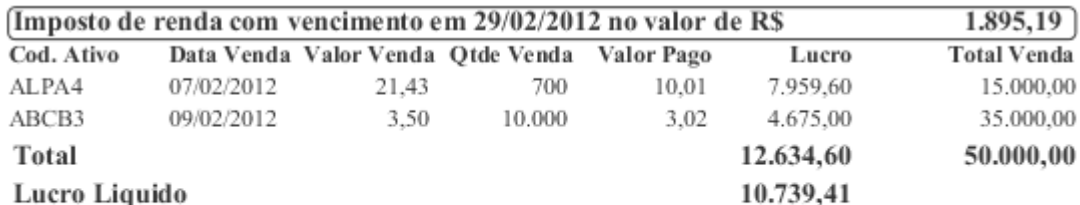

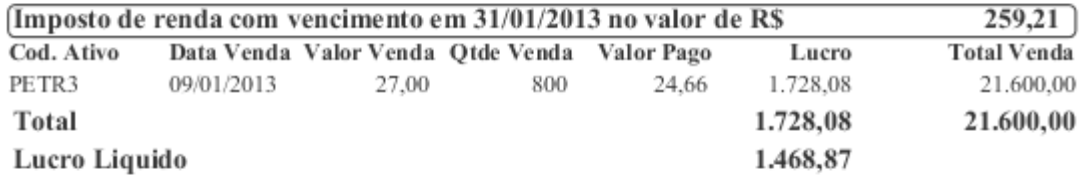

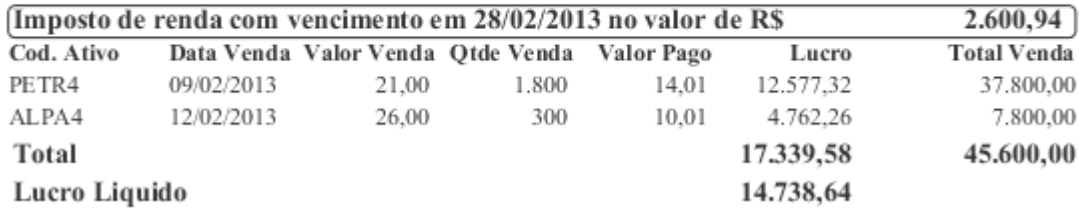

#### **Figura 9: Imposto de renda nível detalhado Fonte: Autoria própria**

O nível detalhado, do relatório de imposto de renda gerado pelo sistema, discrimina as movimentações ocorridas no período. Agrupa-se mensalmente os dados do valor de venda e a respectiva quantidade, o valor pago determinando assim o lucro obtido, no período mensal determinando o imposto de renda de 15 %, descontando o imposto pago define o lucro líquido real obtido.

## <span id="page-36-1"></span>3.7 CONSIDERAÇÕES SOBRE O CAPÍTULO

<span id="page-36-0"></span>.

Neste Capítulo foram apresentados os módulos desenvolvidos para gerenciar a rentabilidade das ações, descrevendo como cada módulo realiza o gerenciamento e os cálculos, detalhando o funcionamento do sistema para controlar os conceitos de proventos e custos do mercado de ações.

Os módulos apresentados serão detalhados no Capítulo 4, por meio de estudos de caso simulando operações na bolsa de valores, indicando e demonstrando os resultados obtidos pelo sistema desenvolvido, demonstrando as vantagens e a importância deste controle de forma automatizada.

### <span id="page-37-0"></span>**4 SIMULAÇÃO DE OPERAÇÕES COM AÇÕES**

O Capítulo está dividido em quatro seções, onde é desenvolvida a prática das negociações em bolsa de valores, apresentando na Seção 4.1 a definição dos casos que serão detalhados no trabalho. Para tanto, foram definidos vinte e cinco casos envolvendo quatro operações, a saber: compra, lançamento de taxa de custódia sobre ações, lançamento de dividendos pagos por ações e por fim a operação de venda. Os vinte e cinco casos abrangem todas as situações necessárias para exemplificar a contribuição do sistema desenvolvido, identificando caso a caso o comportamento das operações e os cálculos aplicados, sendo possível demonstrar como as operações de taxa de custódia aumentam, e os de rendimentos de dividendos diminuem o preço ideal das ações.

A Seção 4.2 realiza a simulação dos casos identificados na Seção anterior. As simulações iniciam-se pelos casos de compra, por ser requisito principal existirem ações em carteira, possibilitando assim realizar os lançamentos de custódia e dividendos, pois são custos e rendimentos que incidem sob as ações. Nessas simulações é possível verificar como o lançamento intercalado de casos de vendas e compras com os lançamentos de custódia, influenciam na aplicação do rateio por ações.

Também é demonstrado, como uma ação que fica por tempo sob custódia tem seu custo aumentado, o que justifica os investidores preferirem aplicar em empresas que incentivam manter suas ações em carteira pagando bons dividendos, o que ameniza ou até mesmo anula o encarecimento dessas ações.

Os cálculos realizados pelo sistema serão realizados de forma manual em cada tópico para todos os casos definidos, sendo ao final, ilustrada a situação em carteira destas ações.

Para exemplificar os casos definidos, foram escolhidas cinco empresas tradicionais no mercado de ações brasileiro, dentre elas duas são do setor privado e as demais do setor público, a saber:

- ALPA4 : Alpargatas;
- ELET6 : Eletrobrás;
- ELPL4 : Eletropaulo;
- ITUB4 : Itaú Unibanco:

· PETR4 : Petrobrás.

Na Seção 4.3 são apresentados os resultados obtidos das simulações realizadas. E finalmente a Seção 4.4 faz algumas considerações sobre o Capítulo.

# <span id="page-38-0"></span>4.1 DEFINIÇÃO DAS SITUAÇÕES E CASOS

Utilizando as empresas definidas anteriormente, são definidas no Quadro 1 as seguintes situações e os períodos destes ativos em carteira.

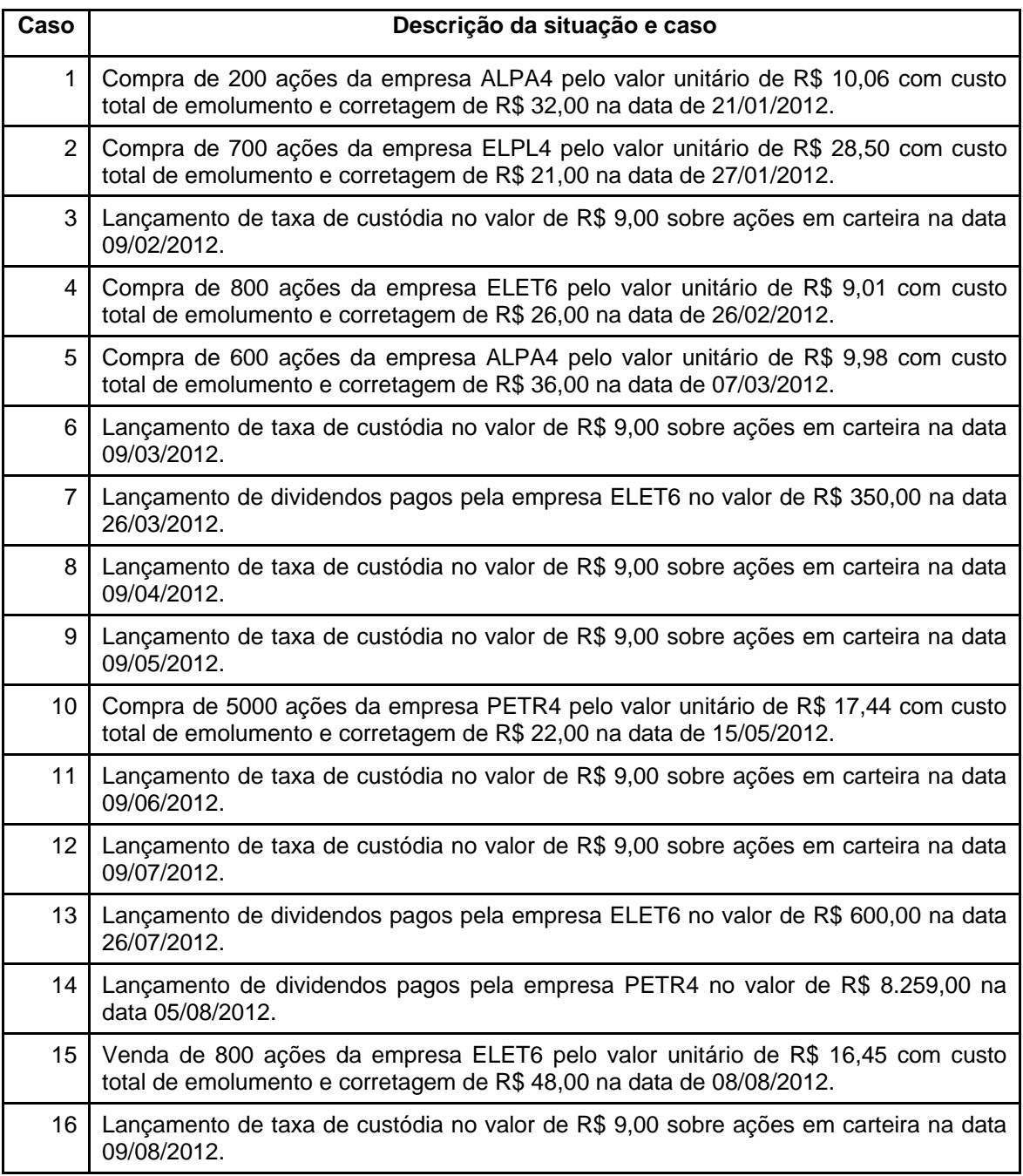

| Caso | Descrição da situação e caso                                                                                                    |  |
|------|----------------------------------------------------------------------------------------------------|--|
| 17   | Venda de 600 ações da empresa ALPA4 pelo valor unitário de R\$ 14,68 com custo<br>total de emolumento e corretagem de R\$ 48,00 na data de 13/08/2012. |  |
| 18   | Lançamento de taxa de custódia no valor de R\$ 9,00 sobre ações em carteira na data<br>09/09/2012.                                                     |  |
| 19   | Venda de 200 ações da empresa ALPA4 pelo valor unitário de R\$ 13,21 com custo<br>total de emolumento e corretagem de R\$ 29,00 na data de 16/09/2012. |  |
| 20   | Venda de 900 ações da empresa PETR4 pelo valor unitário de R\$ 21,71 com custo<br>total de emolumento e corretagem de R\$ 20,00 na data de 25/09/2012. |  |
| 21   | Lançamento de taxa de custódia no valor de R\$ 9,00 sobre ações em carteira na data<br>09/10/2012.                                                     |  |
| 22   | Lançamento de taxa de custódia no valor de R\$ 9,00 sobre ações em carteira na data<br>09/11/2012.                                                     |  |
| 23   | Lançamento de taxa de custódia no valor de R\$ 9,00 sobre ações em carteira na data<br>09/12/2012.                                                     |  |
| 24   | Lançamento de taxa de custódia no valor de R\$ 9,00 sobre ações em carteira na data<br>09/01/2013.                                                     |  |
| 25   | Venda de 700 ações da empresa ELPL4 pelo valor unitário de R\$ 30,00 com custo total<br>de emolumento e corretagem de R\$ 21,00 na data de 03/02/2013. |  |

**Quadro 1 – Definição dos 25 casos a serem aplicados Fonte: Autoria Própria**

## <span id="page-39-1"></span><span id="page-39-0"></span>4.2 ANÁLISE DAS SITUAÇÕES E CASOS SEQUENCIALMENTE

Para que seja possível mensurar e detalhar o comportamento da rentabilidade das ações, é necessário seguir de forma sequencial as situações e casos definidos no Quadro 1, ilustrando a situação das ações em carteira a cada evento. Para facilitar o entendimento, serão agrupados os eventos de mesmo tipo sequencialmente, na mesma seção.

<span id="page-39-2"></span>4.2.1Simulação dos Casos 1 e 2

Lançando a compra de 200 ações da empresa ALPA4, conforme ilustra a Figura 2, pelo valor unitário de R\$10,06, com custo de emolumento e corretagem de R\$ 32,00, é aplicada a Fórmula 1 apresentada na seção 3.1.

Tem-se:

 $(( ( 200 * 10,06 ) + 32,00 ) / 200 ) = 10,22$ 

Lançando a compra de 700 ações da empresa ELPL4, pelo valor unitário de R\$28,50 com custo de emolumento e corretagem de R\$ 21,00.

Tem-se:

 $(( ( 700 * 28,50 ) + 21,00 ) / 700 ) = 28,53$ 

Ao final destes dois lançamentos de compra de ações a carteira de ativos do investidor é mostrada por meio da Tabela 6:

<span id="page-40-0"></span>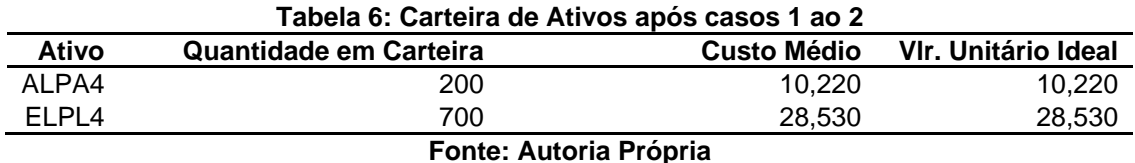

<span id="page-40-1"></span>4.2.2Simulação do Caso 3

Lançando a taxa de custódia, ilustrada na Figura 3, no valor de R\$ 9,00 sobre as ações em carteira na data 09/02/2012, sendo que no Capítulo anterior foram adquiridas as empresas ALPA4 no dia 21/01/2012 e ELPL4 no dia 27/01/2012, tem-se duas empresas em carteira onde o custo de custódia será rateado, aplicando a Fórmula 4 apresentada na Seção 3.2.

Tem-se o custo médio de custódia:

$$
(9 / 2) = 4.5
$$

Com o custo médio de custódia a Fórmula 2 é aplicada individualmente a cada empresa em carteira.

Onde para a empresa ALPA4:

$$
((200 * 10,22) + 4,50) / 200) = 10,243
$$

E para a empresa ELPL4:

 $(( ( 700 * 28.53 ) + 4.50 ) / 700 ) = 28.536$ 

Ao final do lançamento da taxa de custódia a carteira de ativos do investidor é apresentada na Tabela 7:

<span id="page-41-0"></span>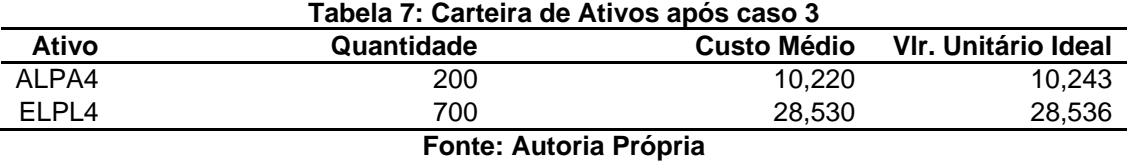

#### <span id="page-41-1"></span>4.2.3Simulação dos Casos 4 e 5

Lançando a compra de 800 ações da empresa ELET6 pelo valor unitário de R\$ 9,01, com custo de emolumento e corretagem de R\$ 26,00.

Tem-se para a empresa ELET6:

 $(( (800 * 9,01) + 26,00) / 800) = 9,042$ 

Lançando a compra de 600 ações da empresa ALPA4, pelo valor unitário de R\$ 9,98, com custo de emolumento e corretagem de R\$ 36,00. E para a empresa ALPA4, tem-se:

 $(( (600 * 9.98) + 36.00) / 600) = 10.04$ 

No caso da empresa ALPA4 o sistema verifica que já existem ações desta empresa em carteira, sendo necessário calcular o novo custo médio destas ações e a sua respectiva quantidade aplicando a Fórmula 2. Assim, o custo total da compra no valor de R\$ 6.024,00, valor obtido da multiplicação da quantidade de ações compradas pelo custo médio da compra (600 \* 10,04) e o valor total em carteira de R\$ 2.044,00, valor obtido da multiplicação da quantidade de ações em carteira pelo custo médio destas ações (200 \* 10,220), valores demonstrados na Tabela 7. Temse como novo custo médio em carteira:

 $((6024.00 + 2044.00 / (600 + 200)) = 10.085$ 

Lançando o novo custo médio das ações, deve ser atualizado o valor unitário ideal em carteira, sendo que no caso 3 já ocorreu o lançamento da taxa de custódia, portanto o valor ideal das ações sofreu variação em relação ao custo médio de aquisição de R\$ 10,22, passando para R\$ 10,243. Aplicando a Fórmula 3 apresentada no Capítulo 3.1. Tem-se:

 $((6024,00 + (10,243*200) / (600 + 200)) = 10,091$ 

Ao final destes dois lançamentos de compra de ações, a carteira de ativos do investidor é ilustrada na Tabela 8.

<span id="page-42-0"></span>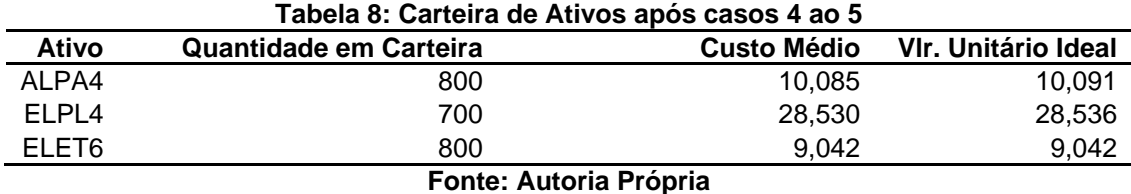

<span id="page-42-2"></span>4.2.4Simulação do Caso 6

Lançando a taxa de custódia no valor de R\$ 9,00 sobre as ações em carteira na data 09/03/2012, sendo que no Capítulo anterior foram adquiridas ações da empresa ELET6 no dia 26/02/2012, o número de empresas sob custódia passou para três empresas onde o custo de custódia será rateado, aplicando a Fórmula 5, tem-se o custo médio de custódia:

$$
(9/3)=3
$$

Com o custo médio de custódia, a Fórmula 4 é aplicada individualmente a cada empresa em carteira. Para a empresa ALPA4 tem-se:

 $(( (800 * 10.091) + 3) / 800) = 10.094$ 

Para a empresa ELPL4:

 $(( ( 700 * 28,536) + 3) / 700) = 28,541$ 

E para a empresa ELET6:

 $(( ( 800 * 9,042) + 3) / 800) = 9,046$ 

Ao final do lançamento da taxa de custódia, a carteira de ativos do investidor é apresentado na Tabela 9.

<span id="page-42-1"></span>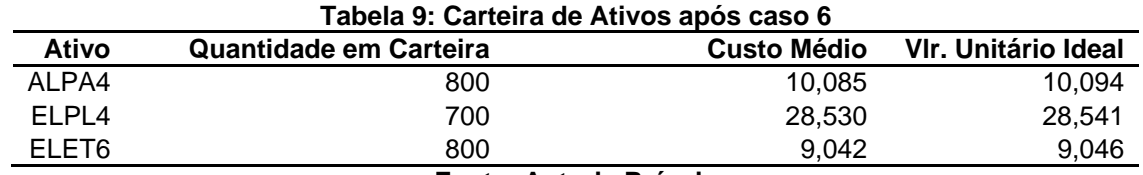

<span id="page-43-1"></span>Lançando os rendimentos provenientes da empresa ELET6, conforme ilustra Figura 4, no valor de R\$ 350,00 sobre as ações em carteira da empresa ELET6, na data 26/03/2012, aplicando a Fórmula 6, é obtido o novo valor unitário ideal destas ações.Tem-se então, o novo valor unitário ideal a seguir:

 $(( ( 800 * 9,046 ) - 350,00 ) / 800 ) = 8,609$ 

Ao final deste lançamento de rendimentos provenientes de ações, a carteira de ativos do investidor ficaria da forma mostrada na Tabela 10.

<span id="page-43-0"></span>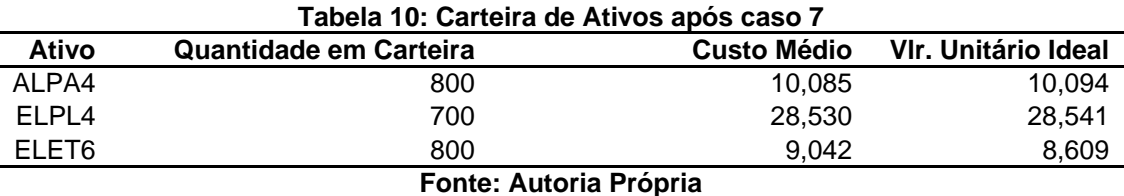

<span id="page-43-2"></span>4.2.6Simulação dos Casos 8 e 9

Lançando a taxa de custódia no valor de R\$ 9,00 sobre as ações em carteira na data 09/04/2012 e 09/05/2012, sendo o número de empresas sob custódia de três onde o custo de custódia será rateado, aplicando a Fórmula 5, tem-se o custo médio de custódia:

$$
(9 + 9) / 3 = 6
$$

Com o custo médio de custódia, a Fórmula 4 é aplicada individualmente a cada empresa em carteira. Desse modo, para a empresa ALPA4:

 $(( (800 * 10,094) + 6) / 800) = 10,102$ 

Para a empresa ELPL4:

 $(( ( 700 * 28,541) + 6) / 700) = 28,549$ 

E para a empresa ELET6:

 $(( (800 * 8,609) + 6) / 800) = 8,616$ 

Ao final do lançamento da taxa de custódia, a carteira de ativos do investidor ficaria da forma apresentada na Tabela 11:

<span id="page-44-0"></span>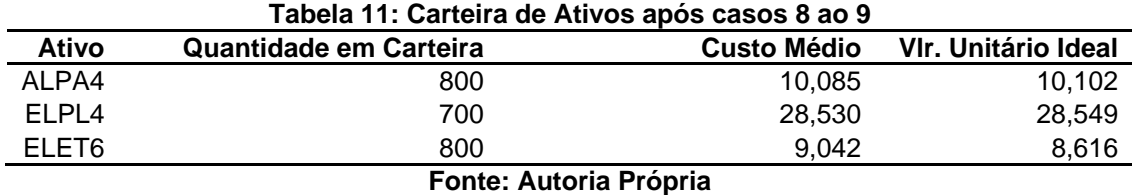

<span id="page-44-2"></span>4.2.7Simulação do Caso 10

Lançando a compra de 5000 ações da empresa PETR4, na data de 15/05/2012 pelo valor unitário de R\$ 17,44 com custo de emolumento e corretagem de R\$ 22,00. Tem-se:

 $(( (5000 * 17,44) + 22,00) / 5000) = 17,444$ 

Ao final deste lançamento de compra de ações, a carteira de ativos do investidor ficaria da forma ilustrada na Tabela 12.

<span id="page-44-1"></span>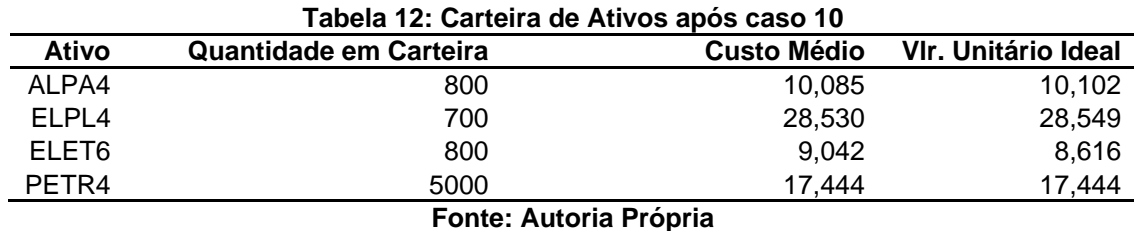

<span id="page-44-3"></span>4.2.8Simulação dos Casos 11 e 12

Lançando a taxa de custódia no valor de R\$ 9,00 sobre as ações em carteira na data 09/06/2012 e 09/07/2012, sendo que no Capítulo anterior foram adquiridas ações da empresa PETR4 no dia 15/05/2012 , o número de empresas sob custódia passou para quatro empresas, onde o custo de custódia será rateado, aplicando a Fórmula 5 tem-se o custo médio de custódia.

 $((9 + 9) / 4) = 4,50$ 

Com o custo médio de custódia, a Fórmula 4 é aplicada individualmente a cada empresa em carteira. Tem-se para a empresa ALPA4:

 $(( (800 * 10, 102) + 4, 50) / 800) = 10,108$ 

Para a empresa ELPL4:

 $(( ( 700 * 28.549 ) + 4.50 ) / 700 ) = 28.556$ 

E para a empresa ELET6:

 $(( ( 800 * 8.616 ) + 4.50 ) / 800 ) = 8.622$ 

E para a empresa PETR4:

 $(( (5000 * 17,444) + 4,50) / 5000) = 17,445$ 

Ao final do lançamento da taxa de custódia, a carteira de ativos do investidor é apresentada na Tabela 13.

<span id="page-45-0"></span>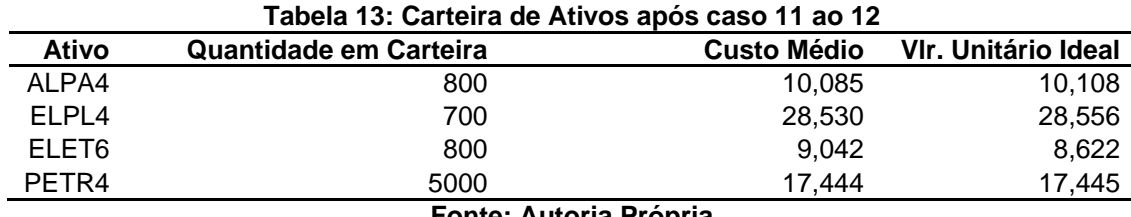

**Fonte: Autoria Própria**

<span id="page-45-1"></span>4.2.9Simulação dos Casos 13 e 14

Lançando os rendimentos provenientes das empresas ELET6 e PETR4, totalizando no valor de R\$ 600,00 e R\$ 8.259,00 sobre as ações em carteira das empresas ELET6 e PETR4 nas datas 26/07/2012 e 05/08/2012, aplicando-se a Fórmula 6 obtém o novo valor unitário ideal destas ações. Tem-se o para a empresa ELET6:

 $(( (800 * 8.622) - 600.00) / 800) = 7.872$ 

E para a empresa PETR4:

 $(( (5000 * 17,445) - 8.259,00) / 5000) = 15,794$ 

Ao final destes dois lançamentos de rendimentos provenientes de ações, a carteira de ativos do investidor é ilustrada conforma Tabela 14:

<span id="page-46-0"></span>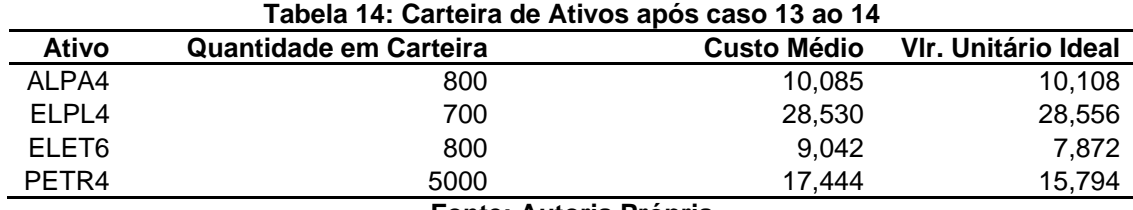

**Fonte: Autoria Própria**

<span id="page-46-1"></span>4.2.10 Simulação do Caso 15

Lançando a venda de 800 ações da empresa ELET6 no módulo de vendas, ilustrada na Figura 6, na data de 08/08/2012, com valor unitário de R\$ 16,45 e custo de emolumento e corretagem de R\$ 48,00. O sistema consulta a carteira de ativos, conforme Tabela 14, verificando se a quantidade de ações da empresa ELET6 é suficiente para venda. Armazena o custo médio de compra calculando o valor da diferença entre o valor total pago nas ações e o valor total de venda aplicando a Fórmula 9:

**( ( ( vlrUnitVenda \* qtdeVenda ) - custosVenda ) – (custoMedioCompra \*** 

**qtdeVenda ) )** (9)

Em que:

VlrUnitVenda: Valor unitário de venda das ações;

qtdeVenda: Quantidade de ações vendidas;

custosVenda: Valor total dos custos envolvidos na venda das ações;

custoMedioCompra: Valor unitário pago em cada ação em carteira.

Exemplificando a venda das 800 ações da ELET6:

 $(( (16, 45 * 800) - 48, 00) - (9, 042 * 800)) = 5.878,001$ 

 Para efeito do imposto de renda o lucro deve incidir sobre o valor médio pago nas ações, o valor ideal que o sistema gerencia serve apenas como referência para o investidor saber o valor real da operação. O valor ideal e a diferença ideal também são armazenados na movimentação de venda, essa diferença é obtida aplicando-se a Fórmula 9, substituindo o custoMedioCompra pelo vlrUnitIdeal em carteira. Exemplificando para a empresa ELET6:

$$
((16,45 * 800) - 48,00) - (7,872 * 800)) = 6.814,502
$$

Nesta operação o imposto de renda não será cobrado, sendo que o total não ultrapassou o limite de isenção de R\$ 20.000,00. O valor total bruto desta operação foi de R\$ 13.160,00, porém se houver mais vendas neste mês, no período de 08/2012, e se o valor das operações somadas aos R\$ 13.160,00 ultrapassarem os R\$ 20.000,00, será necessário pagar 15% sobre o lucro total das operações, ou seja, 15% sobre a soma geral do vlrDiferenca de todas as movimentações do período.

Ao final deste lançamento de venda da empresa ELET6, a carteira de ativos do investidor ficaria como mostra a Tabela 15:

<span id="page-47-0"></span>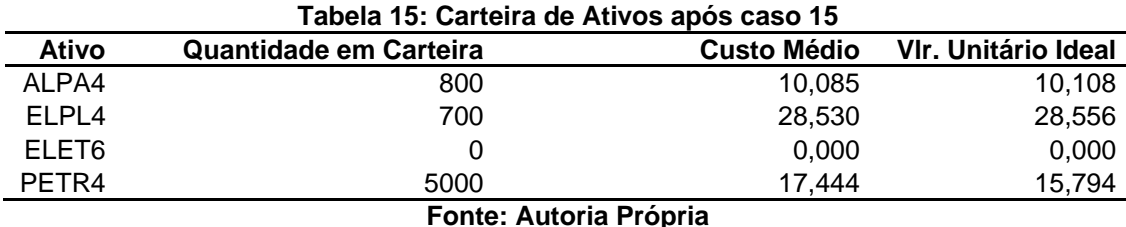

#### <span id="page-47-1"></span>4.2.11 Simulação do Caso 16

Lançando a taxa de custódia no valor de R\$ 9,00 sobre as ações em carteira na data 09/08/2012, sendo que no Capítulo anterior foram vendidas todas as ações em carteira da empresa ELET6 no dia 08/08/2012, o número de empresas sob custódia passou para três empresas, onde o custo de custódia será rateado, aplicando a Fórmula 5.

Tem-se o custo médio de custódia:

$$
((9)/3) = 3
$$

Com o custo médio de custódia, a Fórmula 2 é aplicada individualmente a cada empresa em carteira. Onde para a empresa ALPA4:

$$
(( (800 * 10, 108) + 3) / 800) = 10,111
$$

Para a empresa ELPL4:

 $(( ( 700 * 28,556) + 3) / 700) = 28,560$ 

E para a empresa PETR4:  $(( (5000 * 15,794) + 3) / 5000) = 15,7946$ 

Ao final do lançamento da taxa de custódia, a carteira de ativos do investidor é apresentada na Tabela 16.

<span id="page-48-0"></span>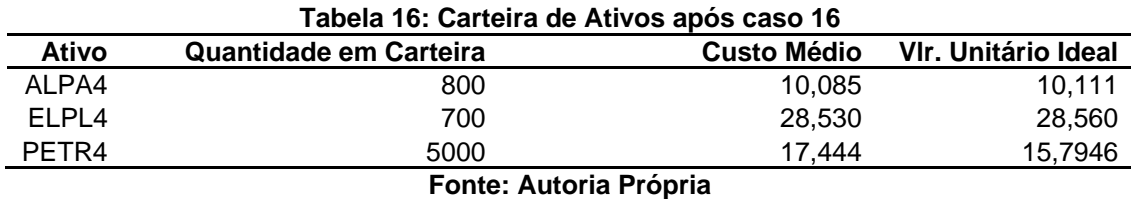

#### <span id="page-48-1"></span>4.2.12 Simulação do Caso 17

Lançando a venda de 600 ações da empresa ALPA4 na data de 13/08/2012, pelo valor unitário de R\$ 14,68 e com custo de emolumento e corretagem de R\$ 48,00. O sistema consulta a carteira de ativos, conforme Tabela 16, se a quantidade de ações da empresa ALPA4 é suficiente para venda. Além disso, armazena o custo médio de compra calculando o valor da diferença entre o valor total pago nas ações e o valor total de venda, aplicando a Fórmula 9:

 $(( ( 14,68 * 600 ) - 48,00 ) - ( 10,085 * 600 ) = 2.709,000$ 

 A diferença ideal é obtida aplicando a Fórmula 9, substituindo o custoMedioCompra pelo vlrUnitIdeal em carteira. Exemplificando para a empresa  $AI$   $PA4$ 

 $(( ( 14.68 * 600 ) - 48.00 ) - ( 10.111 * 600 ) = 2.693,176$ 

Nesta operação, o imposto de renda é de 15% sobre o total do lucro obtido no período de 08/2012, sendo que o total das operações ultrapassou o limite de isenção de R\$ 20.000,00. O valor total bruto desta operação foi de R\$ 8.808,00, somando aos R\$ 13.160,00 da venda realizada na seção 4.2.10, atinge o valor de R\$ 21.919,00.

O sistema realiza o cálculo do imposto de renda exibindo de forma detalhada o resultado, conforme ilustrado na Figura 10.

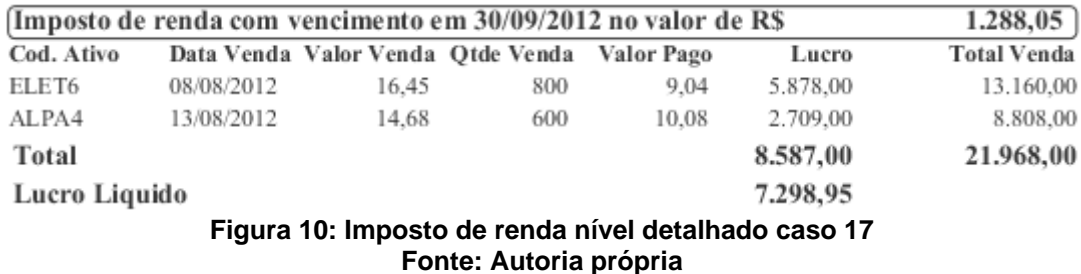

<span id="page-49-0"></span>Ao final deste lançamento de venda da empresa ALPA4 a carteira de ativos do investidor é ilustrada na Tabela 17:

<span id="page-49-1"></span>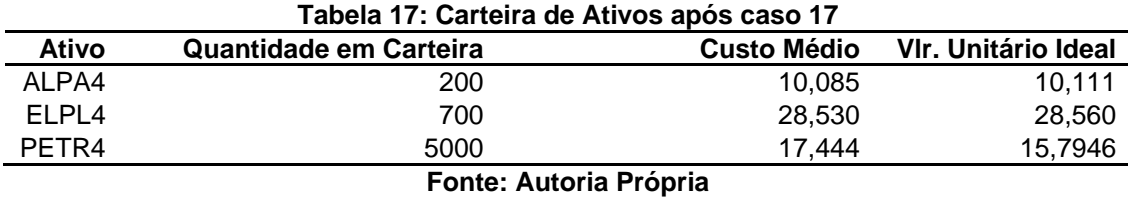

<span id="page-49-2"></span>4.2.13 Simulação do Caso 18

Lançando a taxa de custódia no valor de R\$ 9,00 sobre as ações em carteira na data 09/09/2012, sendo que anteriormente foram vendidas 600 ações em carteira da empresa ALPA4 no dia 13/08/2012, o número de empresas sob custódia continua sendo de três empresas, por que restaram 200 ações da ALPA4, onde o custo de custódia será rateado, aplicando a Fórmula 5. Tem-se o custo médio de custódia:

$$
((9)/3) = 3
$$

Com o custo médio de custódia, a Fórmula 4 é aplicada individualmente a cada empresa em carteira. Onde para a empresa ALPA4:

 $(( ( 200 * 10, 111 ) + 3) / 200) = 10,126$ 

Para a empresa ELPL4:

 $(( ( 700 * 28.560 ) + 3 ) / 700 ) = 28.564$ 

E para a empresa PETR4:

 $(( (5000 * 15,7946) + 3) / 5000) = 15,7952$ 

Ao final do lançamento da taxa de custódia, a carteira de ativos do investidor é mostrada na Tabela 18:

<span id="page-50-0"></span>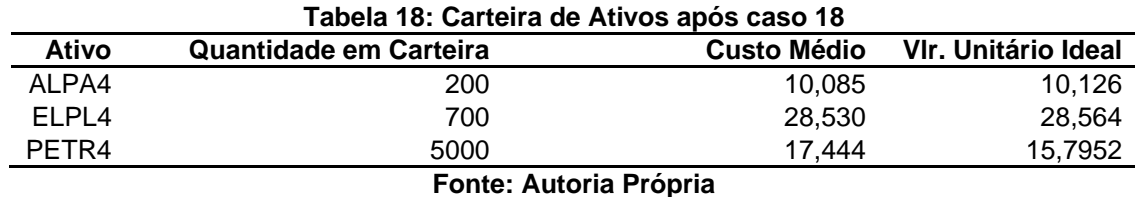

<span id="page-50-2"></span>4.2.14 Simulação do Caso 19

Para concluir o lançamento da venda de 200 ações da empresa ALPA4 na data de 16/09/2012, com valor unitário de R\$ 13,21 e custo de emolumento e corretagem no valor de R\$ 29,00, o sistema verifica na carteira de ativos, conforme a Tabela 18, se a quantidade de ações da empresa ALPA4 é suficiente para venda. Novamente armazena o custo médio de compra, calculando o valor da diferença entre o valor total pago nas ações e o valor total de venda, aplicando-se a Fórmula9:

 $(( ( 13,21 * 200 ) - 29,00 ) - ( 10,085 * 200 ) = 596,000$ 

 A diferença ideal é obtida aplicando a Fórmula 9, substituindo o custoMedioCompra pelo vlrUnitIdeal em carteira. Exemplificando para a empresa ALPA4<sup>-</sup>

 $(( (13,21 * 200) - 29,00) - (10,126 * 200)) = 587,725$ 

Nesta operação o imposto de renda não será cobrado porque o total desta operação foi de R\$ 2.642,00, porém se ocorrerem mais vendas neste mês, no período de 09/2012, e o valor das operações somadas aos R\$ 2.642,00 ultrapassarem os R\$ 20.000,00 será necessário pagar 15% sobre o lucro total das operações do período. Ao final deste lançamento de venda da empresa ALPA4, a carteira de ativos do investidor é apresentada na Tabela 19:

<span id="page-50-1"></span>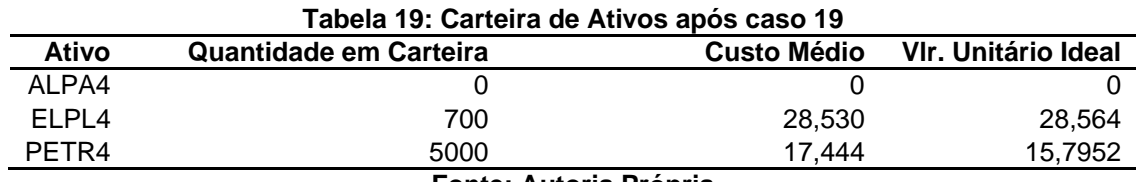

**Fonte: Autoria Própria**

<span id="page-51-2"></span>Para concluir o lançamento da venda de 900 ações da empresa PETR4 na data de 25/09/2012, com valor unitário de R\$ 21,71 e custo de emolumento e corretagem de R\$ 20,00, o sistema consulta a carteira de ativos, conforme Tabela 19. Se a quantidade de ações da empresa PETR4 é suficiente para venda o custo médio de compra é armazenado, calculando o valor da diferença entre o valor total pago nas ações e o valor total de venda, aplicando a Fórmula 9:

 $(( ( 21.71 * 900 ) - 20.00 ) - ( 17.444 * 900 ) = 3.819.040$ 

 A diferença ideal é obtida aplicando a Fórmula 9, substituindo-se o custoMedioCompra pelo vlrUnitIdeal em carteira. Exemplificando para a empresa PETR4:

 $(( ( 21,71 * 900 ) - 20,00 ) - ( 15,7952 * 900 ) = 5.303,320$ 

Nesta operação o imposto de renda de 15% sobre o total do lucro obtido no período de 09/2012 sendo que o total das operações ultrapassou R\$ 20.000,00, o valor total bruto desta operação foi de R\$ 19.539,00, somando aos R\$ 2.642,00, da venda realizada na seção 4.2.14, atinge o valor de R\$ 22.181,00.

O sistema realiza o cálculo do imposto de renda, exibindo de forma detalhada, conforme ilustrado na Figura 11.

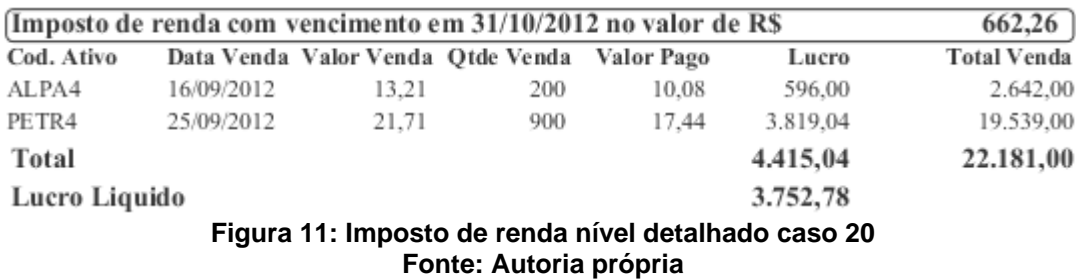

<span id="page-51-0"></span>Ao final deste lançamento de venda da empresa ALPA4, a carteira de ativos do investidor ficará conforma Tabela 20:

<span id="page-51-1"></span>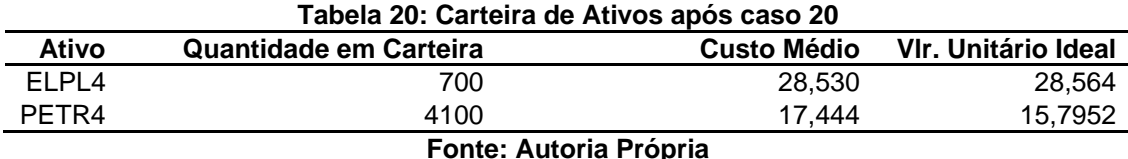

52

<span id="page-52-1"></span>4.2.16 Simulação dos Casos 21 aos 24

Lançando a taxa de custódia no valor de R\$ 9,00 sobre as ações em carteira nas datas 09/10/2012, 09/11/2012, 09/12/2012 e 09/01/2013, sendo o número de empresas sob custódia de duas onde o custo de custódia será rateado, aplicando a Fórmula 5. Tem-se o custo médio de custódia:

$$
((9+9+9+9)/2) = 18
$$

Com o custo médio de custódia, a Fórmula 4 é aplicada individualmente a cada empresa em carteira. Para a empresa ELPL4:

$$
(( (700 * 28, 564) + 18) / 700) = 28,571
$$

E para a empresa PETR4:

 $(( ( 4100 * 15,7952) + 18) / 4100) = 15,796$ 

Ao final do lançamento da taxa de custódia, a carteira de ativos do investidor é ilustrada conforme Tabela 21:

<span id="page-52-0"></span>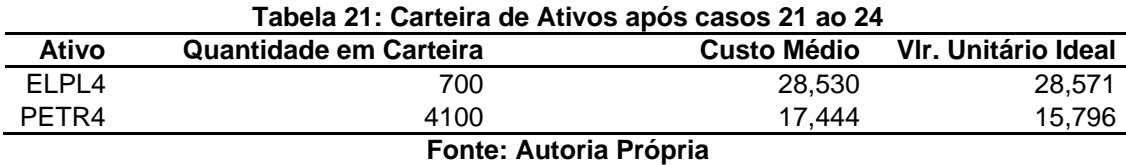

<span id="page-52-2"></span>4.2.17 Simulação do Caso 25

Para concluir o lançamento da venda de 700 ações da empresa ELPL4 na data de 03/02/2013, com valor unitário de R\$ 30,00 e custo de emolumento e corretagem de R\$ 21,00, o sistema verifica na carteira de ativos, conforme Tabela 21, se a quantidade de ações da empresa ELPL4 é suficiente para venda, e armazena o custo médio de compra a Fórmula 9:

 $(( (30,00 * 700) - 21,00) - (28,530 * 700)) = 1.008,00$ 

 A diferença ideal é obtida aplicando a Fórmula 9, substituindo-se o custoMedioCompra pelo vlrUnitIdeal em carteira. Exemplificando para a empresa PETR4:

$$
((30,00 * 700) - 21,00) - (28,571 * 700)) = 979,30
$$

Nesta operação o imposto de renda de 15% sobre o total do lucro obtido no período de 02/2013 sendo que o total das operações ultrapassou R\$ 20.000,00, o valor total bruto desta operação foi de R\$ 21.000,00.

O sistema realiza o cálculo do imposto de renda, por meio do relatório de imposto de renda detalhado, conforme ilustrado na Figura 12.

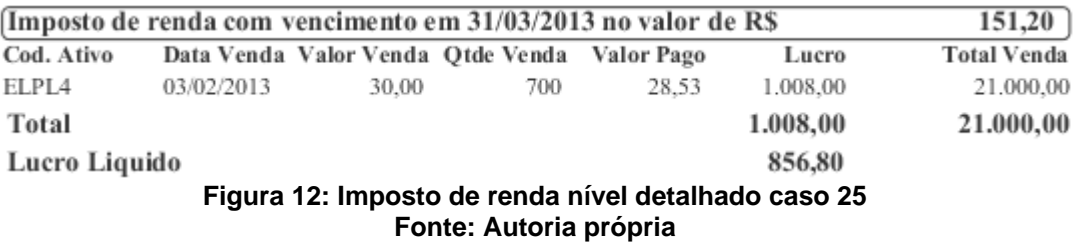

<span id="page-53-0"></span>Ao final deste lançamento de venda da empresa ALPA4, a carteira de ativos do investidor é apresentada na Tabela 22:

<span id="page-53-1"></span>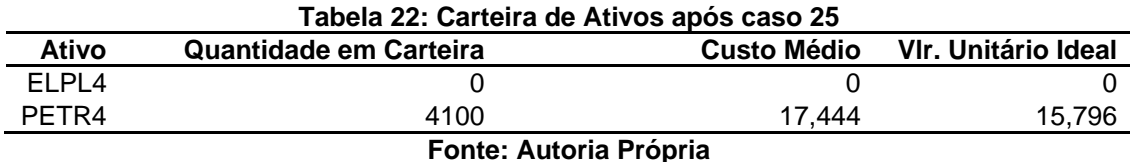

## <span id="page-53-2"></span>4.3 RESULTADOS DO SISTEMA APÓS AS SITUAÇÕES E CASOS

Após o lançamento das situações e casos, são apresentados os resultados obtidos pelo sistema, como a geração do Documento de Arrecadação de Receitas Federais (DARF). Esse documento permite ao investidor realizar o pagamento do imposto de renda, o qual foi apurado nas movimentações de compra e vendas.

Por meio do relatório de compra e vendas, são detalhados os valores das movimentações, comparando o valor de venda com o valor pago e a diferença do lucro obtido com os valores ideais calculados pelo sistema.

## <span id="page-54-1"></span>4.3.1 Imposto de Renda do período de Agosto de 2012

Com o lançamento das vendas das ações ELET6 e ALPA4, na execução dos casos 15 e 17, conforme apresentado nas Seções 4.2.10 e 4.2.12, sendo que o total bruto da soma das vendas ultrapassou limite de isenção de R\$ 20.000,00. Conforme ilustra a Figura 10, foi gerado um imposto de renda a pagar conforme apresentada a Figura 13:

| MINISTÉRIO DA FAZENDA<br>SECRETARIA DA RECEITA FEDERAL                                                                                                    | <b>02</b> PERIÓDO DE APURAÇÃO<br>03 NÚMERO DO CPF OU CNPJ | 31/08/2012<br>045.856.959-85 |
|----------------------------------------------------------------------------------------------------|-----------------------------------------------------------|------------------------------|
| Documento de Arrecadação de Receitas Federais                                                                                                    |                                                           |                              |
|                                                                                                    | 04 CÓDIGO DA RECEITA                                      | 6015                         |
|                                                                                                    | <b>05</b> número de referência                            |                              |
|                                                                                                    | <b>06</b> DATA DE VENCIMENTO                              | 30/09/2012                   |
|                                                                                                    | 07 VALOR DO PRINCIPAL                                     | 1.288,05                     |
| 01 NOME / TELEFONE                                                                                                    |                                                           |                              |
| <b>JOAO DA SILVA</b>                                                                                                    | <b>08</b> VALOR DA MULTA                                  | 0.00                         |
| (42) 9984-9573                                                                                                    | 09 VALOR DOS JUROS E/OU<br>ENCARGOS DL-1 025/69           | 0.00                         |
| <b>ATENÇÃO</b>                                                                                                    | <b>10</b> VALOR TOTAL                                     | 1.288,05                     |
| E vedado o recolhimento de tributos e contribuições Administrados<br>pela Secretária da Receita Federal cujo valor total seja inferior a R\$<br>10,00. Ocorrendo tal situação, adicione esse valor ao<br>tributo/contribuição de mesmo códigos de periódos subsequente, até<br>que o total seja igual ou superior a R\$ 10,00. | 11 AUTENTICAÇÃO BANCÁRIA                                  |                              |

**Figura 13: Imposto de renda nível semidetalhado Agosto de 2012 Fonte: Autoria própria**

<span id="page-54-0"></span>O imposto resultante é de R\$ 1.288,05 e pode ser pago em qualquer agência bancária ou internet *banking.* A data de vencimento é o último dia do mês subsequente da apuração do imposto.

<span id="page-54-2"></span>4.3.2 Imposto de Renda do período de Setembro de 2012

Com o lançamento das vendas das ações ALPA4 e PETR4, na execução dos casos 19 e 20, conforme apresentado nas Seções 4.2.14 e 4.2.15, o total bruto da soma das vendas ultrapassou limite de isenção de R\$ 20.000,00 conforme ilustra a Figura 11, foi gerado um imposto de renda a pagar apresentados na Figura 14.

| MINISTERIO DA FAZENDA<br>SECRETARIA DA RECEITA FEDERAL<br>Documento de Arrecadação de Receitas Federais                                                                                                    | <b>02</b> PERIÓDO DE APURAÇÃO<br>03 NÚMERO DO CPF OU CNPJ | 30/09/2012<br>045.856.959-85 |
|----------------------------------------------------------------------------------------------------|-----------------------------------------------------------|------------------------------|
|                                                                                                    | 04 CÓDIGO DA RECEITA                                      | 6015                         |
|                                                                                                    | <b>05 NÚMERO DE REFERÊNCIA</b>                            |                              |
| 01 NOME / TELEFONE                                                                                                    | <b>06</b> DATA DE VENCIMENTO                              | 31/10/2012                   |
|                                                                                                    | 07 VALOR DO PRINCIPAL                                     | 662,26                       |
| <b>JOAO DA SILVA</b>                                                                                                    | <b>08</b> VALOR DA MULTA                                  | 0.00                         |
| (42) 9984-9573                                                                                                    | <b>09 VALOR DOS JUROS E/OU</b><br>ENCARGOS DL-1.025/69    | 0.00                         |
| <b>ATENCÃO</b>                                                                                                    | 10 VALOR TOTAL                                            | 662.26                       |
| E vedado o recolhimento de tributos e contribuições Administrados<br>pela Secretária da Receita Federal cujo valor total seja inferior a R\$<br>10,00. Ocorrendo tal situação, adicione esse valor ao<br>tributo/contribuição de mesmo códigos de periódos subsequente, até<br>que o total seja igual ou superior a R\$ 10,00. | <b>11</b> AUTENTICAÇÃO BANCÁRIA                           |                              |

**Figura 14: Imposto de renda nível semidetalhado Setembro de 2012 Fonte: Autoria própria**

<span id="page-55-0"></span>O valor do imposto é de R\$ 662,26 conforme mencionado anteriormente*,*  possui como data de vencimento o último dia do mês subsequente da apuração do imposto.

<span id="page-55-1"></span>4.3.3 Imposto de Renda do período de Fevereiro de 2013

Com o lançamento das vendas das ações ELPL4, na execução do caso 25, conforme apresentado na Seção 4.2.17, sendo que o total bruto da venda ultrapassou limite de isenção de R\$ 20.000,00, foi gerado um imposto de renda a pagar conforme ilustra a Figura 15:

| MINISTÉRIO DA FAZENDA<br>SECRETARIA DA RECEITA FEDERAL                                                                                                    | <b>02</b> PERIÓDO DE APURAÇÃO<br>03 NÚMERO DO CPE OU CNPJ | 28/02/2013<br>045.856.959-85 |
|----------------------------------------------------------------------------------------------------|-----------------------------------------------------------|------------------------------|
| Documento de Arrecadação de Receitas Federais                                                                                                    | <b>04 CÓDIGO DA RECEITA</b>                               | 6015                         |
|                                                                                                    | <b>05</b> número de referência                            |                              |
|                                                                                                    | <b>06</b> DATA DE VENCIMENTO                              | 31/03/2013                   |
| 01 NOME / TELEFONE                                                                                                    | 07 VALOR DO PRINCIPAL                                     | 151,20                       |
| <b>JOAO DA SILVA</b>                                                                                                    | <b>08</b> VALOR DA MULTA                                  | 0.00                         |
| (42) 9984-9573                                                                                                    | 09 VALOR DOS JUROS E/OU<br>ENCARGOS DL-1.025/69           | 0.00                         |
| <b>ATENÇÃO</b>                                                                                                    | 10 VALOR TOTAL                                            | 151.20                       |
| E vedado o recolhimento de tributos e contribuições Administrados<br>pela Secretária da Receita Federal cujo valor total seja inferior a R\$<br>10,00. Ocorrendo tal situação, adicione esse valor ao<br>tributo/contribuição de mesmo códigos de periódos subsequente, até<br>que o total seja igual ou superior a R\$ 10,00. | 11 AUTENTICAÇÃO BANCÁRIA                                  |                              |

**Figura 15: Imposto de renda nível semidetalhado Fevereiro de 2013 Fonte: Autoria própria**

<span id="page-56-0"></span>O imposto devido é de R\$ 151,20 e pode ser pago em qualquer agencia bancária ou internet *banking,* possui como data de vencimento o último dia do mês subsequente da apuração do imposto.

<span id="page-56-1"></span>4.3.4Relatório de Compras e vendas

Por meio do relatório detalhado de compras e vendas, podem-se visualizar os valores que compõe a venda das ações, sendo comparados para saber o lucro real obtido. Podem ser analisados os valores reais com os valores estimados pelo sistema, de acordo com os rendimentos e custos das ações no período em carteira, conforme ilustra a Figura 16:

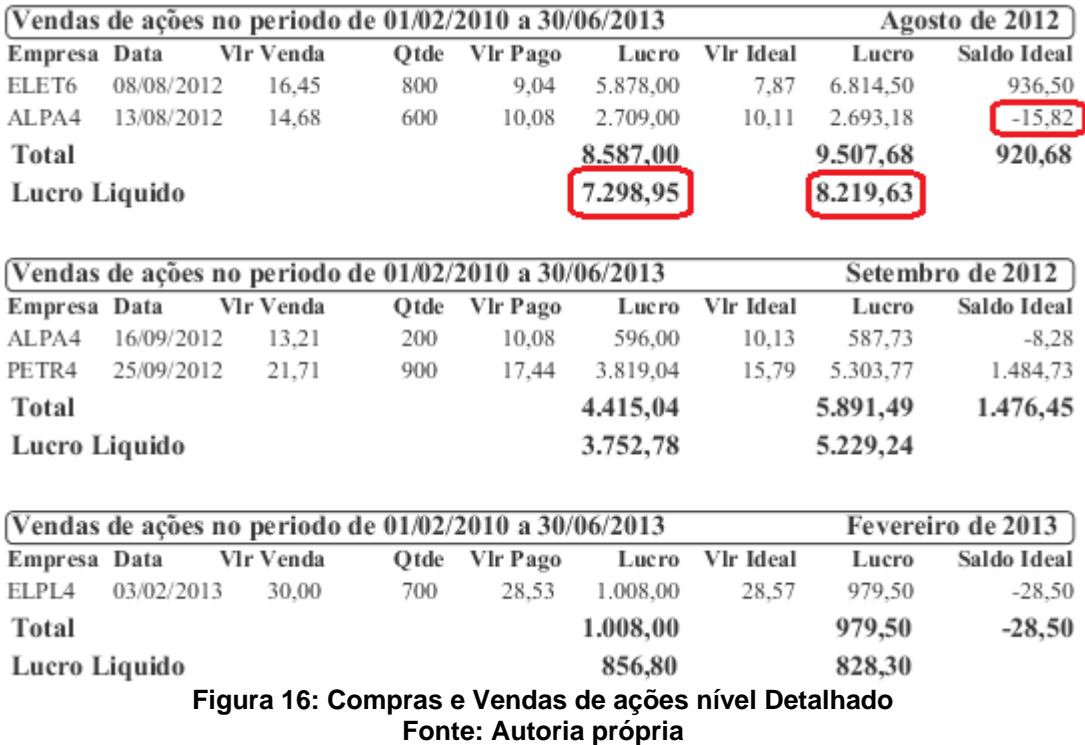

<span id="page-57-0"></span>Ao analisar os dados das vendas das ações ELET6 e ALPA4, na execução dos casos 15 e 17, conforme apresentado nas seções 4.2.10 e 4.2.12, é verificado que na venda das ações ALPA4 ocorreu uma perda de R\$ 15,82 com relação aos valores ideais apurados pelo sistema, ou seja, desde a compra desta ação ela encareceu R\$ 15,82 com relação à compra, porém na venda das ações ELET6 ocorreu um ganho R\$ 936,50 pois. Isto ocorreu devido aos rendimentos pagos pela empresa, e o valor desta ação diminuiu em relação ao valor de compra. Portanto, totalizando os ganhos no período de Setembro de 2012, conclui-se que o lucro real obtido foi de R\$ 8.219,63, sendo R\$ 920,68 a mais do que valor de renda apurado pela Bovespa de R\$ 7.298,95.

## <span id="page-57-1"></span>4.4 CONSIDERAÇÕES SOBRE O CAPÍTULO

Neste Capítulo foram definidos casos e situações a serem seguidos para exemplificar a forma de gerenciamento de rentabilidade das ações realizadas pelo sistema desenvolvido. Ainda, demonstrou-se o comportamento dos valores caso a caso, e o comportamento dos valores após cada caso, e como cada uma das quatro operações principais (compra, custo de taxa de custódia, rendimentos pagos, a

venda e os impostos de renda apurados sobre o lucro) interferem nos ativos em carteira.

A ferramenta desenvolvida possibilitou o gerenciamento de todos os custos e rendimentos provenientes dos investimentos em ações, fornecendo suporte sobre as decisões do investidor sobre o preço ideal de venda dos seus ativos. Forneceu-se o controle informatizado sobre os encargos e obrigações como o imposto de renda a pagar sobre os lucros auferidos.

No Capítulo 5 são apresentadas considerações finais deste trabalho e as definições de trabalhos futuros a serem realizados.

#### <span id="page-59-0"></span>**5 CONSIDERAÇÕES FINAIS**

Este Capítulo está dividido em duas seções. A primeira conclui o trabalho desenvolvido, exemplificando de forma prática o seu principal ganho. A segunda seção sugere os trabalhos futuros a serem desenvolvidos para complementar os resultados obtidos com este trabalho.

## <span id="page-59-1"></span>5.1 CONCLUSÃO

Com o intuito de gerenciar investimentos no mercado de ações, identificando o lucro ideal auferido como também o imposto de renda a ser pago sobre o lucro real, realizou-se em primeiro momento – uma contextualização sobre o tema: Mercado de Ações, reunindo os custos e rendimentos provenientes deste mercado bem como as obrigações sobre os lucros perante a Receita Federal, a fim de embasar este trabalho para que a estruturação deste gerenciamento estivesse de acordo com as regras estabelecidas pelo mercado da bolsa de valores.

Com o gerenciamento dos custos e rendimentos incidentes sobre as ações, foi possível estimar um valor ideal para cada investimento em ações, fornecendo um controle sobre o lucro ideal obtido que pode ser menor do que o imaginado, exemplificando a compra de uma ação ao custo médio de R\$ 10,00, supondo que a mesma ficou sobre custódia sobre um tempo relativamente grande e forneceu rendimentos abaixo do seu custo, chegando a um valor ideal em carteira de R\$ 15,00. Caso o investidor realizasse a sua venda pelo valor de R\$ 12.00, a operação seria considerada de lucro.

Supondo uma quantidade de 200 ações vendidas totalizando um valor de R\$ 2.400,00, considerando o valor total de compra de  $(10*200) = R$ 2.000,00$  obtendo um lucro de R\$ 400. Porém, o lucro ideal seria uma perda de R\$ 600,00 comparando com o valor ideal estimado pelo sistema (15\*200) = R\$ 3.000,00.

Como o objetivo especificado para esse trabalho foi de desenvolver um sistema de gerenciamento de investimento no mercado de ações, possibilitando ao investidor um controle a longo, médio e a curto prazo de suas aplicações, percebese, por meio do exposto anteriormente, que o produto final permite ao investidor administrar de forma mais efetiva e eficiente suas aplicações no mercado de ações.

Com isto, é percebido que o sistema também evita a ilusão do investidor em "achar" que está obtendo lucro, quando na verdade está tendo prejuízo com os seus investimentos.

## <span id="page-60-0"></span>5.2 TRABALHOS FUTUROS

Tendo em vista os resultados obtidos e apresentados neste trabalho apresentam-se sugestões para a realização de trabalhos que possam ser complementares.

- Incluir mais opções de relatórios para extrair os valores já gerenciados  $\bullet$ pelo sistema, permitindo uma diversidade maior para análise gerencial sobre os resultados obtidos;
- Incluir o gerenciamento de rendimentos de renda fixa;
- Criar um portal na *web* que permita ao investidor gerenciar seus dados remotamente, fornecendo sincronização de dados com o aplicativo *desktop* por meio de um *webserver* a ser criado.

## **REFERÊNCIAS**

<span id="page-61-0"></span>ARAÚJO, Daniel; BARROS, Luisa; BOECHAT, Claudio. **Finanças Corporativas**: Teoria e Prática Empresarial no Brasil.Rio de Janeiro: Elsevier Editora Ltda, 2008.

ASSAF NETO, Alexandre; LIMA, Fabiano Guasti. **Investimentos em Ações:** Guia Teórico e Prático para Investidores. 2º ed. São Paulo: Editora Atlas S.A , 2011.

BB, Disponível em: < http://www.bb.com.br/portalbb/page83,129,9128,0,1,1,9.bb>. Acesso em: 09 jan. 2013.

BOVESPA, Disponível em: [<http://www.bmfbovespa.com.br/pt-br/regulacao/custos](http://www.bmfbovespa.com.br/pt-br/regulacao/custos-e-tributos/tributacao/imposto-de-renda-mercado-a-vista.aspx?idioma=pt-br)[e-tributos/tributacao/imposto-de-renda-mercado-a-vista.aspx?idioma=pt-br>](http://www.bmfbovespa.com.br/pt-br/regulacao/custos-e-tributos/tributacao/imposto-de-renda-mercado-a-vista.aspx?idioma=pt-br). Acesso em: 10 jan. 2013.

CASTRO, Hélio Oliveira Portocarrero. **Introdução ao Mercado de Capitais**. 10ª ed. Rio de Janeiro: Instituto Brasileiro de Mercado de Capitais - IBMEC, 1979.

CERBASI, Gustavo. **Investimentos Inteligentes:** Para Conquistar e Multiplicar o seu Primeiro Milhão. Rio de Janeiro: Thomas Nelson Brasil, 2008.

DEITEL, Harvey M.; DEITEL, Paul J. **Java Como Programar**. 4ª ed. Porto Alegre: Bookman, 2005.

FURTADO, Walter. **Guia para Investir em Ações**: O que Você Deve Saber para Começar a Investir. Rio de Janeiro: Elsevier Editora Ltda, 2010.

INVESTMAX, Disponível em: [<http://www.investmax.com.br/iM/content.asp?contentid=563>](http://www.investmax.com.br/iM/content.asp?contentid=563). Acesso em: 10 jan. 2013.

OLIVEIRA, Miguel D. **Introdução ao Mercado de Ações.** Rio de Janeiro: Comissão Nacional de Bolsa de Valores - CNBV, 1986.

RASSIER, Leandro H. **Entenda o Mercado de Ações.** Rio de Janeiro: Elsevier Editora Ltda, 2009.

RECEITA FEDERAL, Disponível em: [<http://www.receita.fazenda.gov.br/Legislacao/ins/2010/in10222010.htm>](http://www.receita.fazenda.gov.br/Legislacao/ins/2010/in10222010.htm). Acesso em: 10 jan. 20013.

RUDGE, Luiz Fernando; CAVALCANTE, Francisco. **Mercado de Capitais**. 2ª ed. Belo Horizonte: Comissão Nacional de Bolsa de Valores - CNBV, 1993.

SÁ, Geraldo T. **Mercado de Ações e Bolsas de Valores** Rio de Janeiro: Aplicação Editora Técnica Ltda. 1987.

SUN, Disponível em: [<www.sun.com>](http://www.sun.com/). Acesso em: 08 nov. 2012.